SC02/A

(RP02/RP03 COMPATIBLE)

DISK CONTROLLER

TECHNICAL MANUAL

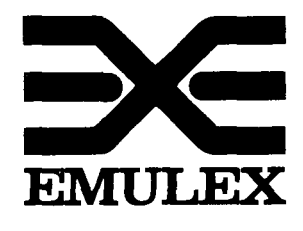

3545 Harbor Boulevard Costa Mesa, California 92626 (714) 662-5600 TWX 910-595-2521

SC0251001 Rev. H September, 1983

Copyright (C) 1983 Emulex Corporation

The information in this manual is for information purposes and is subject to change without notice.

Emulex Corporation assumes no responsibility for any errors which may appear in the manual.

Printed in U.S.A.

# TABLE OF CONTENTS

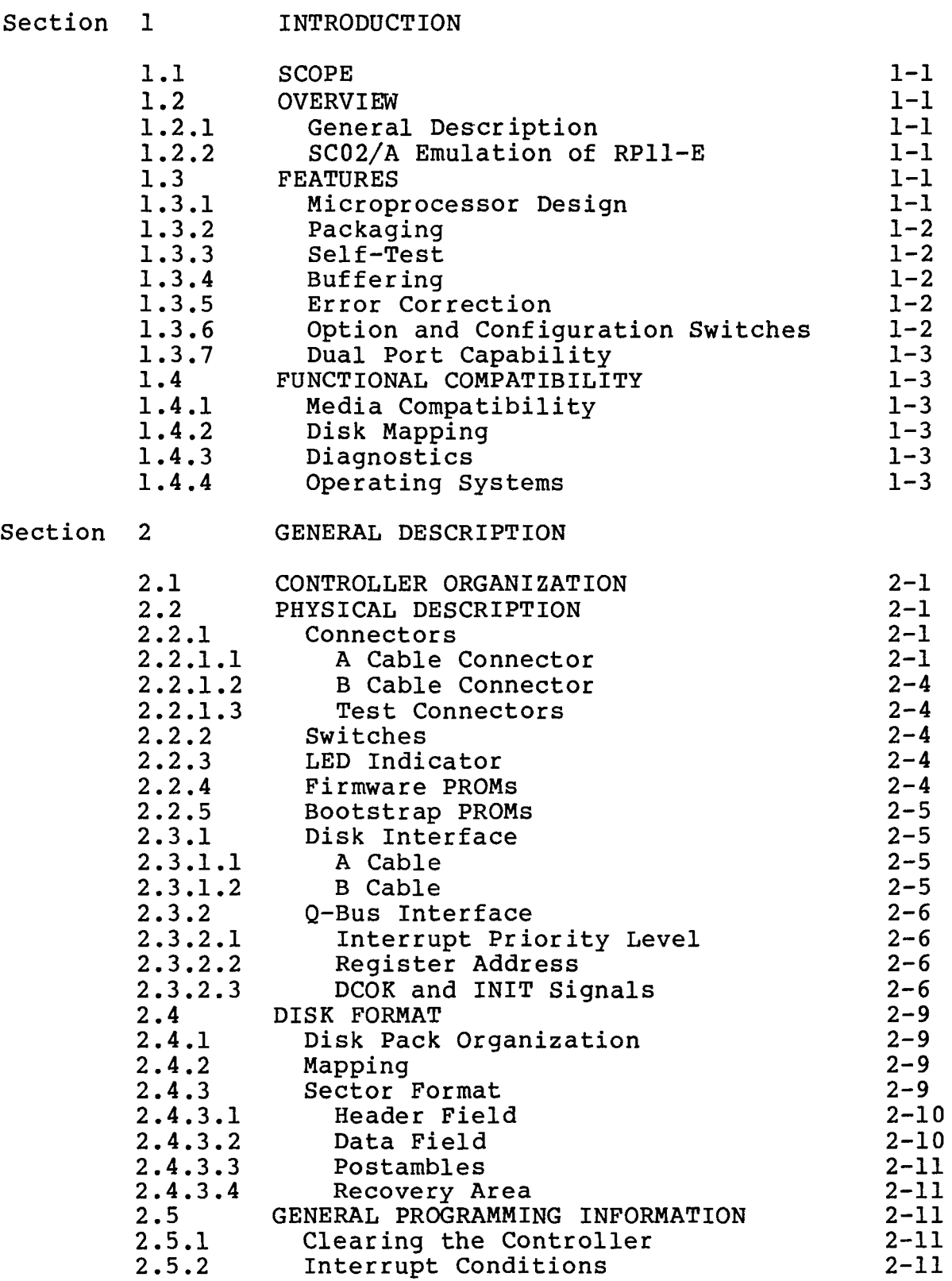

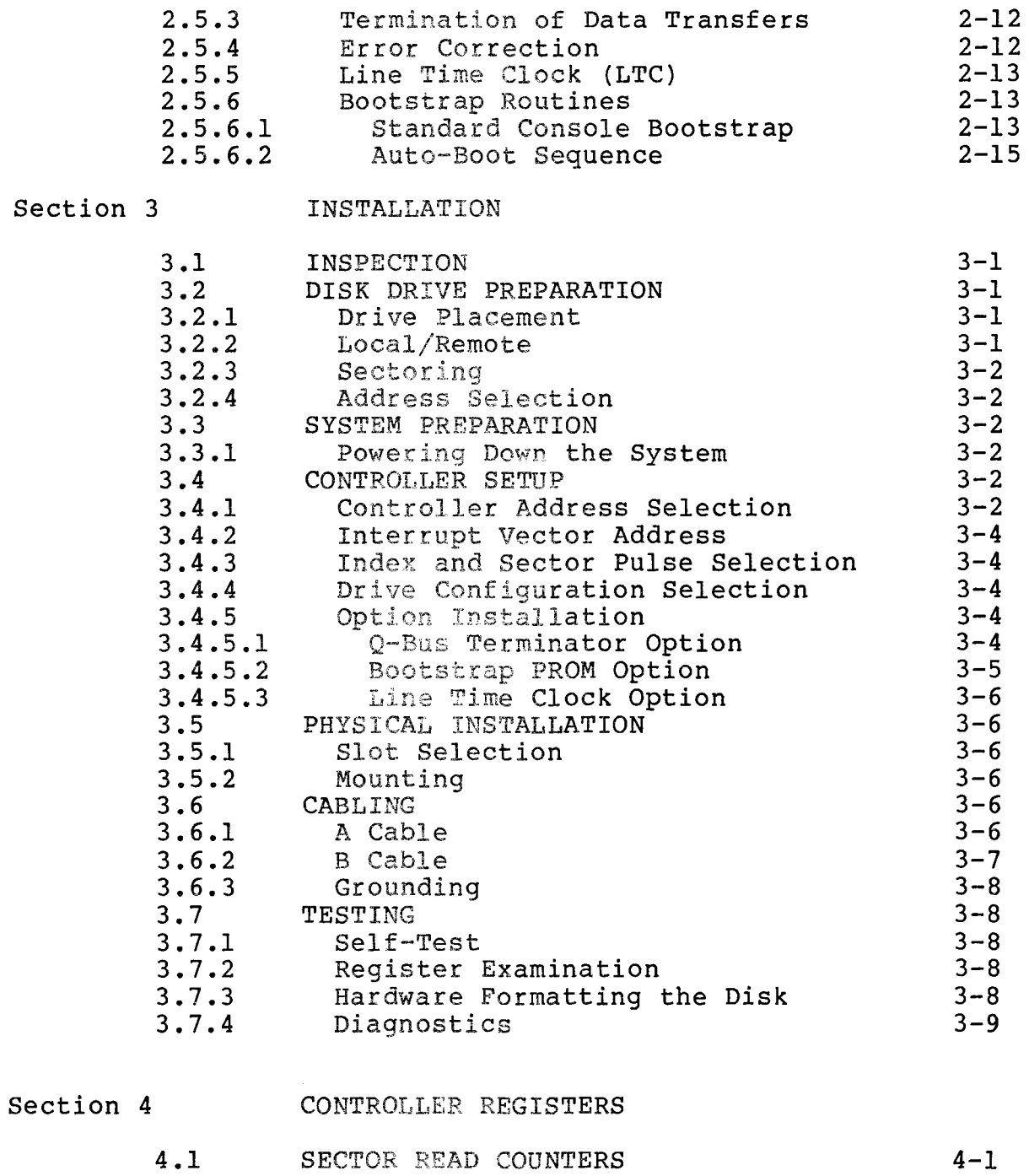

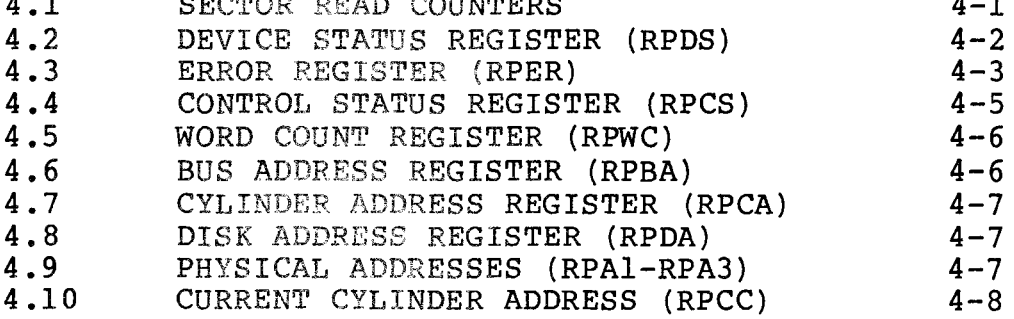

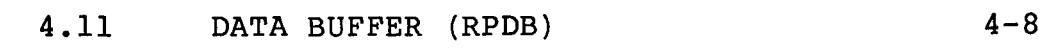

# Section 5 FUNCTION CODES

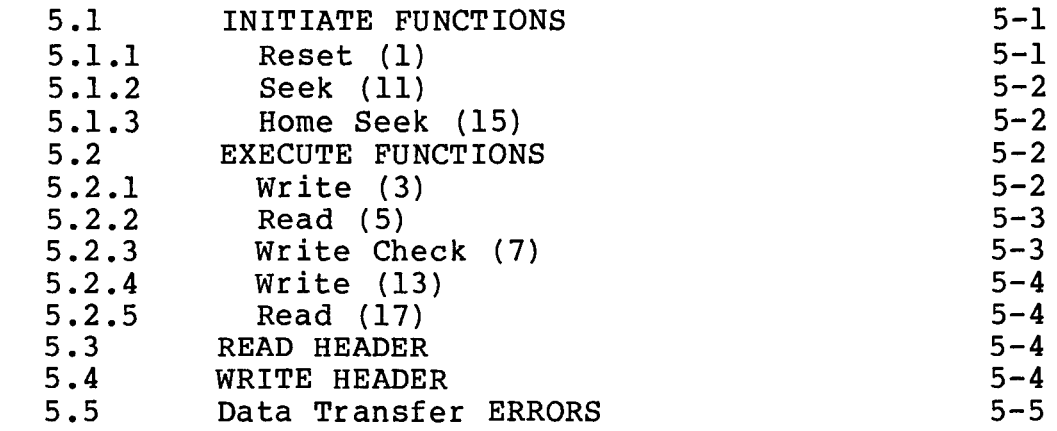

# LIST OF APPENDIX

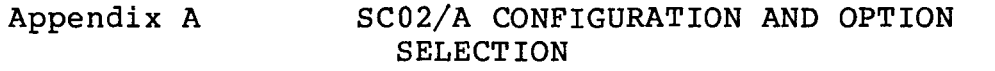

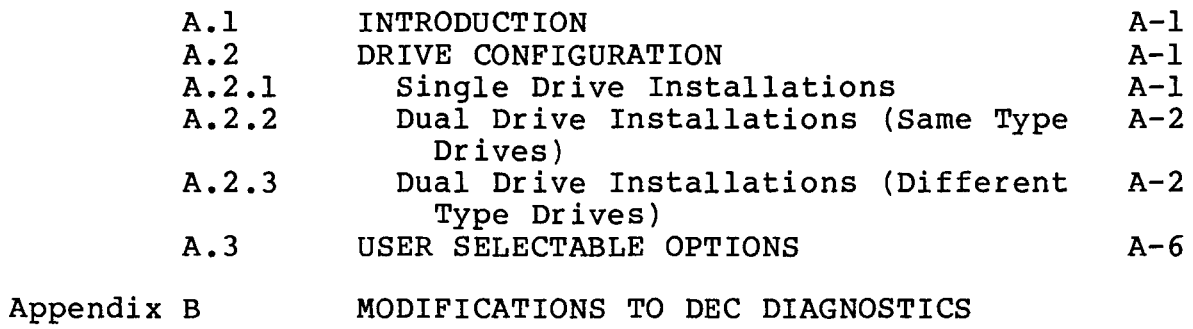

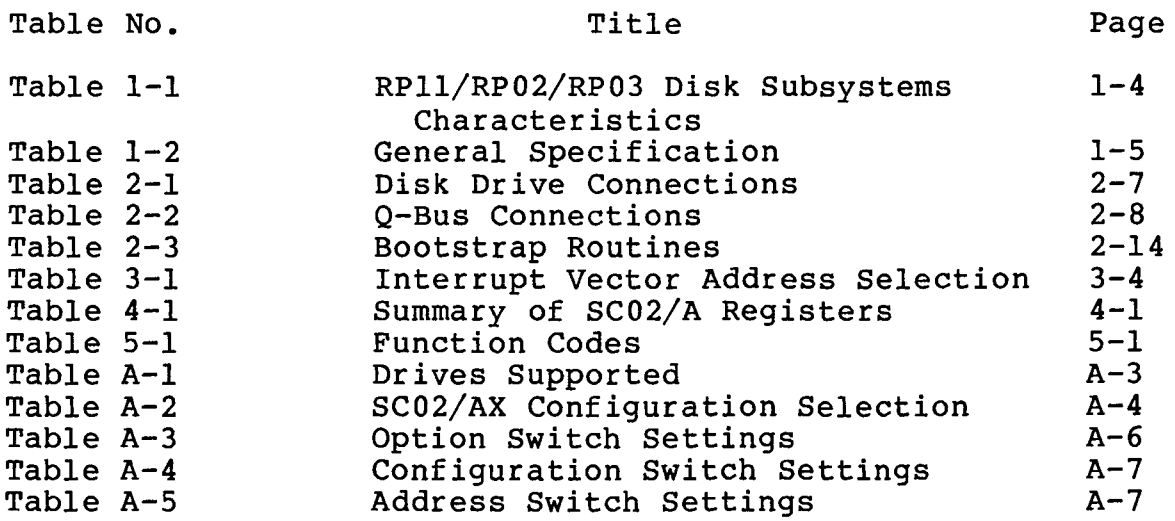

# LIST OF FIGURES

 $\sim 10^{11}$ 

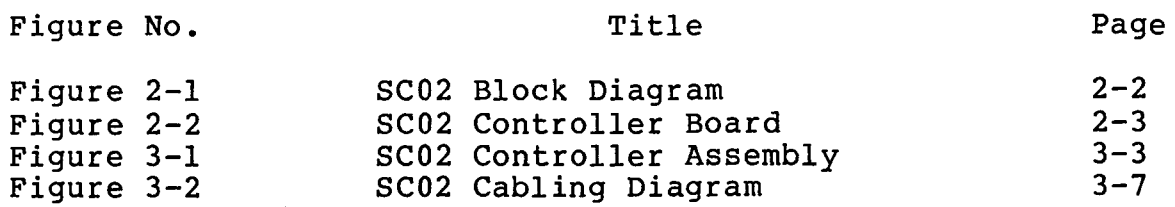

Section 1 INTRODUCTION

#### 1.1 SCOPE

This manual provides information related to the capabilities, design, installation, and use of the SC02/A Disk Controller. In addition, this manual provides diagnostics and application information.

#### 1.2 OVERVIEW

#### 1.2.1 General Description

The SC02/A Disk Controller is a single board imbedded controller for LSI-11 computers manufactured by Digital Equipment Corporation (DEC). This controller can be used to interface any large disk<br>having a Storage Module Drive (SMD) interface. The SC02/A having a Storage Module Drive (SMD) interface. controller emulates the RPll-E disk controller manufactured by DEC for use with RP02 and RP03 disk drives.

#### 1.2.2 SC02/A Emulation of RPll-E

The RPll-E provides a convenient controller architecture for a wide variety of modern technology type disks. It is supported by all DEC operating systems and is easy to program.

In mapping RP02 or RP03 logical disk(s) onto the physical drive, all aspects of the RP02/03 disk organization stay the same except for the number of cylinders. The number of logical tracks per cylinder is always  $\bar{20}$ . In patching the DEC operating systems for non-standard capacity RP02 or RP03, it is necessary to change only the maximum block size parameter. A summary of the RP02/03 characteristics is found in Table 1-1.

The SC02/A controller can handle two disk drives of the same or different capacities. Each drive is configured from information in a configuration PROM. This technique permits up to 64 different switch selectable combinations of disk drive configurations on the two controller ports.

#### 1.3 FEATURES

#### 1.3.1 Microprocessor Design

The SC02/A design incorporates a unique 8-bit bipolar microprocessor to perform all controller functions. The microprocessor approach provides for a reduced component count, high reliability, easy maintainability, and most importantly, the ability to adapt a single set of hardware to a wide range of emulation capabilities through the use of microprogramming. The

of 64 possible combinations of disk characteristics for the two drives which can be handled by the controller, including mixtures of disk sizes and drive type codes.

# 1.3.7 Dual Port Capability

The SC02/A controller does not support programmable dual port<br>capability. Those disk drives that have dual port hardware ma Those disk drives that have dual port hardware may be used in a dual port configuration if the port select switch is in<br>the Channel I only or Channel II only position. The middle the Channel I only or Channel II only position. (programmable) position creates errors.

# 1.4 FUNCTIONAL COMPATIBILITY

# 1.4.1 Media Compatibility

In all cases, the headers written on the drives are not standard<br>RP02/RP03 headers. In addition, a 3-to-1 sector interleave is In addition, a 3-to-l sector interleave is generated by the hardware formatter. DEC does not provide the software to hardware format RP02/RP03 systems. program is available from Emulex (part number SXAX0), or see<br>paragraph 3.7.3 for hardware formatting instructions. Disk packs paragraph 3.7.3 for hardware formatting instructions. formatted with an SC02/A controller are not media compatible with models SCOl/A or SCll/A Emulex controllers.

# 1.4.2 Disk Mapping

Depending upon the type and size of the disk drive, one to eight<br>logical units may be mapped on it. The mapping is done in a logical units may be mapped on it. straightforward manner with only the number of heads and/or number of cylinders being varied. An option switch also allows selection of a nonmapped mode so that the logical address is the physical address.

#### 1.4.3 Diagnostics

See Appendix C for patches to the standard DEC RP02/RP03 diagnostics. Emulex Corporation provides a set of diagnostics specifically designed to test the SC02/A controller.

#### 1.4.4 Operating Systems

When emulating standard size RP02/RP03 disk subsystems the SC02/A is compatible with all DEC operating systems, and no modifications to the operating systems are required. When a non-standard capacity RP02/RP03 is emulated, the disk driver's maximum block count must be patched to reflect the different capacity. Patch documentation is available from Emulex (SCXX Disk Capacity Patches, part number PD9951002).

# Table 1-1 RP11/RP02/RP03 Disk Subsystem Characteristics

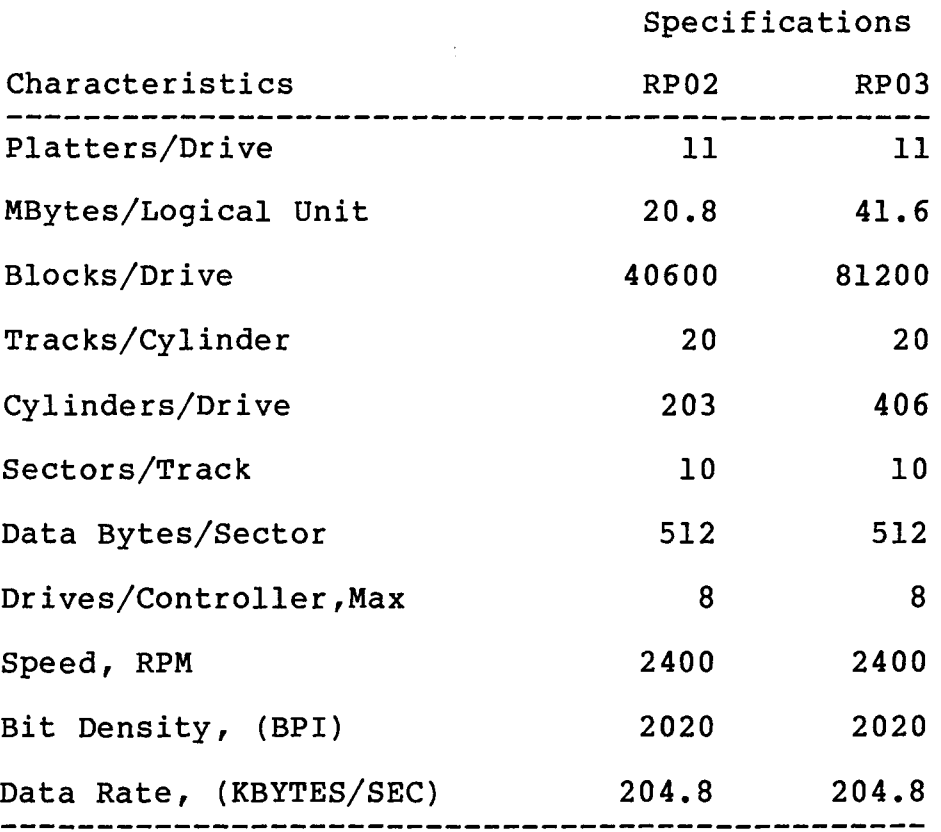

 $\hat{\mathbf{x}}$ 

# Table 1-2 General Specification

 $\overline{a}$ 

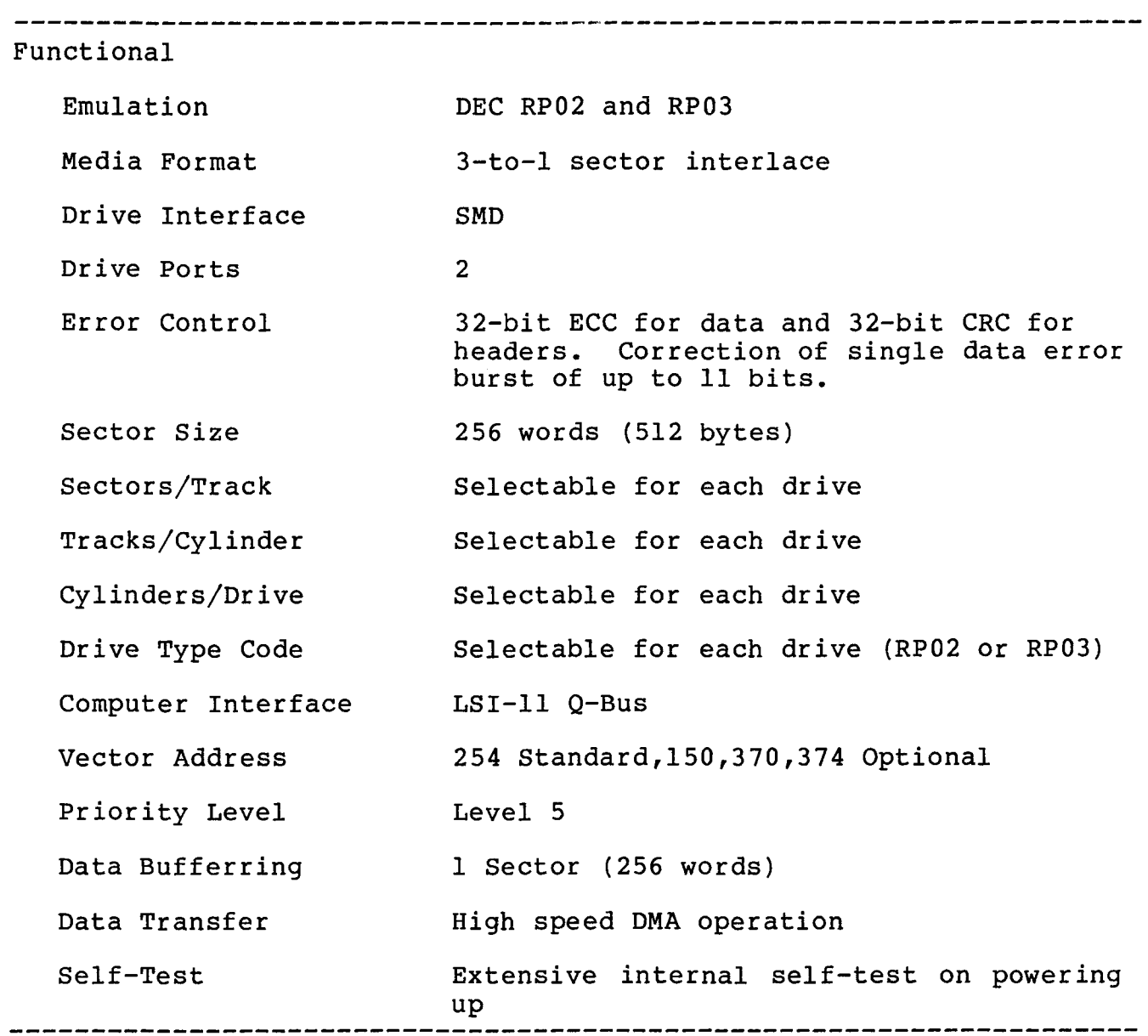

# Table 1-2 (Cont.) General Specification

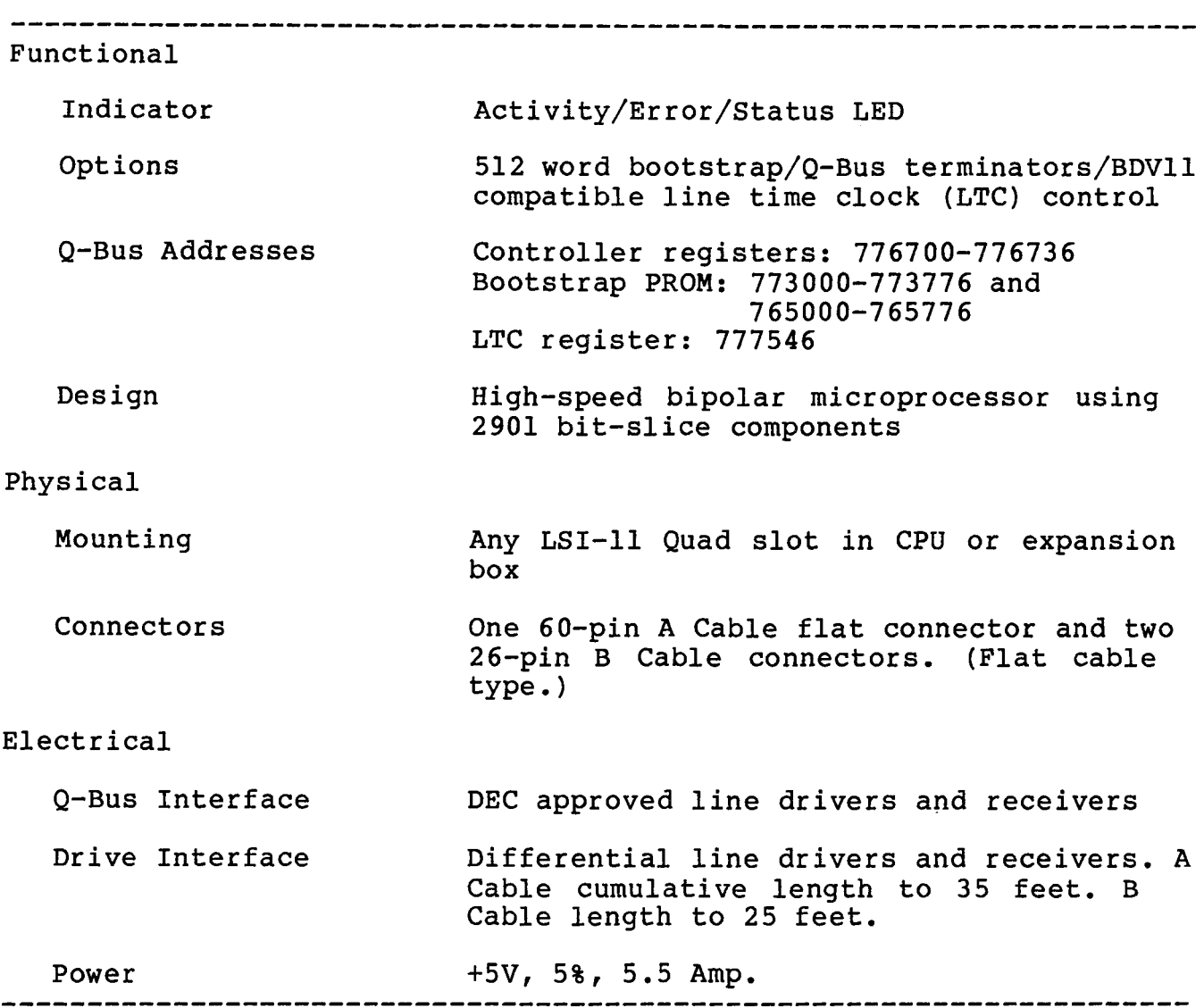

#### 2.1 CONTROLLER ORGANIZATION

A block diagram showing the major functional elements of the  $SC02/A$  controller is shown in Figure  $2-1$ . The  $SC02/A$  controller is controller is shown in Figure 2-1. The SC02/A controller is organized around an 8-bit high-speed bipolar microprocessor. arithmetic and logic unit (ALU) and register file portions of the microprocessor are implemented with two 2901 bit-slice components. The microinstruction is 48 bits in length and the control memory of lK words is implemented with twelve lK x 4 PROMs.

The controller incorporates a 1K x 8 high-speed RAM buffer which is used to store the controller's device registers and one sector (512 bytes) of data buffering.

The A Cable Register (ACR) provides the storage of all A Cable<br>signals going to the disk drives. The inputs from the selected signals going to the disk drives. drive are testable by the microprocessor.

Serial data from the drive is converted into 8-bit parallel data and transferred to the buffer via the microprocessor. Likewise, the data accessed from the buffer by the microprocessor is serialized and sent to the drive under the control of the servo clock received from the drive. A 32-bit ECC Shift Register is used to generate and check the ECC for the data field. The same<br>register is also used in a 32-bit CRC mode for the headers. The register is also used in a 32-bit CRC mode for the headers. actual ECC polynomial operation is done independent of the microprocessor, but the determination of the error position and error pattern is done under the control of the microprocessor.

The Q-Bus interface consists of 36 bidirectional and 2<br>unidirectional signal lines. The Q-Bus interface is used The Q-Bus interface is used for programmed input/output (I/0), CPU interrupts, and Data Transfers. The microprocessor responds to all programmed I/O and carries out the I/O functions required for the addressed controller register. The microprocessor also controls all direct memory access (DMA) operations and transfers data between the Q-Bus data lines and the buffer.

#### 2.2 PHYSICAL DESCRIPTION

The SC02/A controller consists of a single quad-size board which plugs directly into a LSI-11 chassis. Figure 2-2 shows the board.

# 2.2.1 Connectors

# 2.2.1.1 A Cable Connector

The 60-pin flat cable connector labeled J3 at the top edge of the board is for the A Cable which daisy-chains to all the drives for

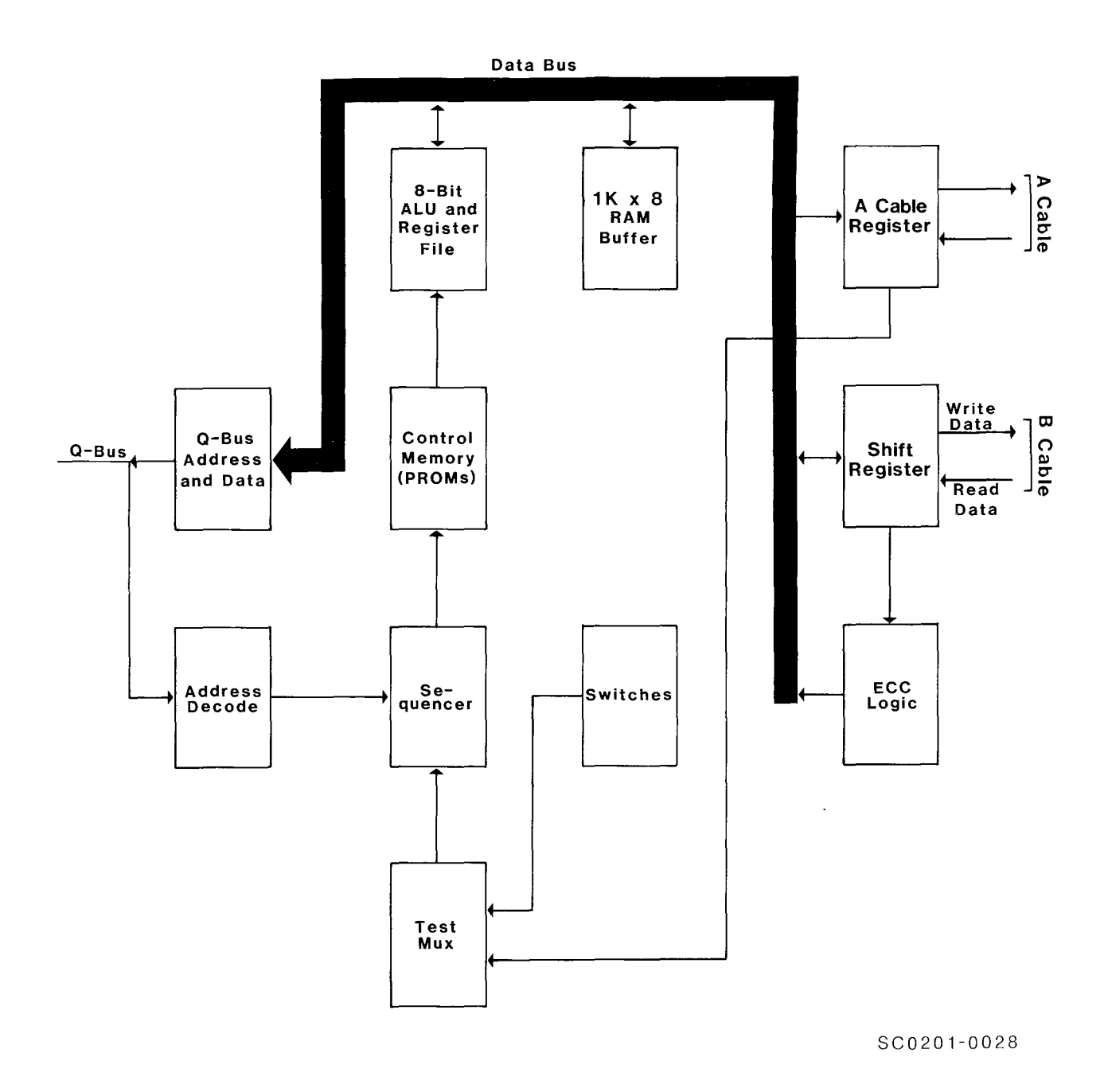

Figure 2-1 SC02 Block Diagram

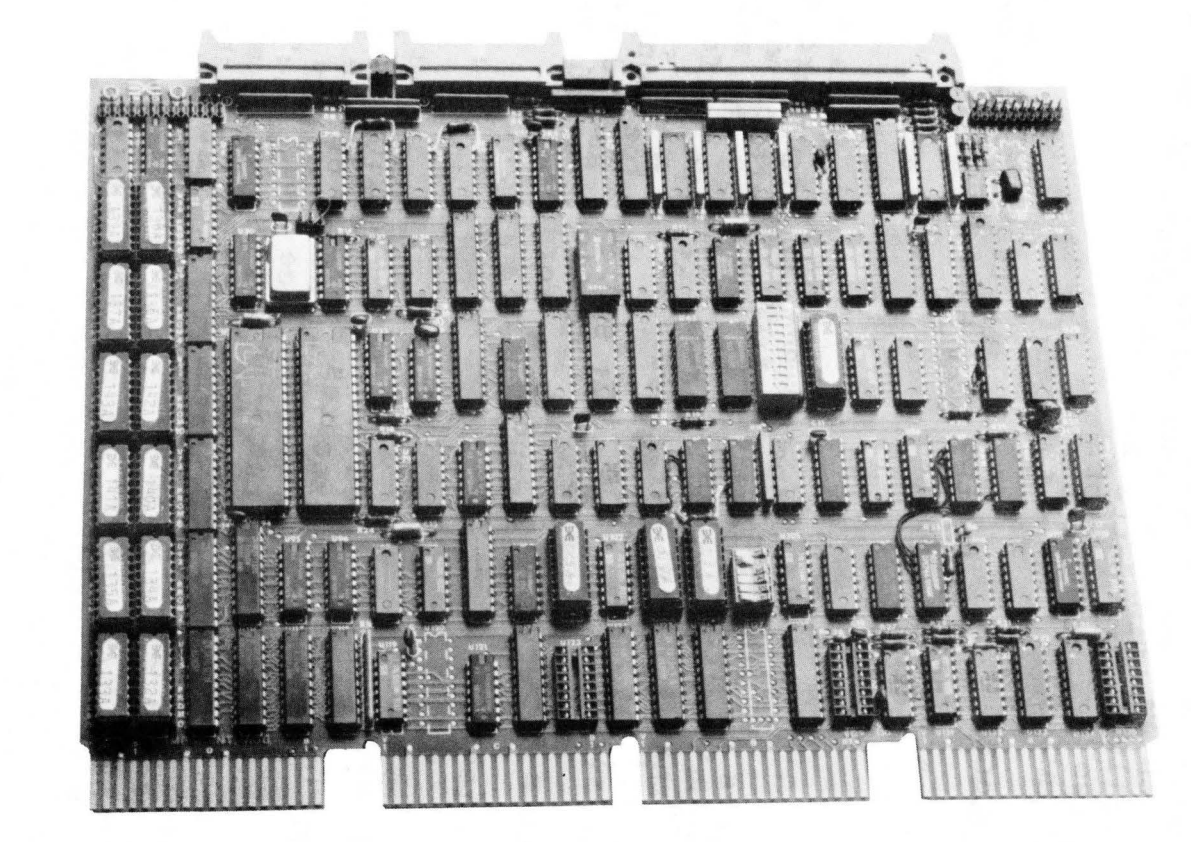

*Figure 2-2 sco2 Controller* Board

SC0201-0029

f\J I w

control and status. Pin 1 is located on the left side of the connector.

# 2.2.1.2 B Cable Connector

The two 26-pin flat cable connectors labeled Jl and J2 are for the radial B Cables to each of two physical drives which may be attached to the controller. Pin 1 is located on the left side of the connector. The two B Cable ports are all identical and any drive may be plugged into any connector.

#### 2.2.1.3 Test Connectors

Connectors J4 and JS are used with the Emulex test panel during manufacturing test and factory repair. They have no use in normal operation.

# 2.2.2 Switches

There are three sets of switches labeled SW1-SW3. SWl is a four pole DIP 'piano-type' switch accessible from the PC board edge. Locating SWl such that it is accessible to the operator while the controller is imbedded in a LSI type chassis, makes the selection of common options such as hardware format simpler to perform.

The other two sets of switches SW2 and SW3 provide controller address decoding selection, option selection and drive configuration selection. See Appendix A for detailed switch settings.

#### 2.2.3 LED Indicator

There is an LED indicator mounted between the connectors at the top of the board. The controller executes an extensive self-test when powering up. The microprogrammed organization of the controller permits most logic other than the interface circuitry to the disk to be validated before the controller becomes ready. The LED lamp is turned on as the controller starts its self-test and is turned<br>off only when the controller successfully completes the test. If a off only when the controller successfully completes the test. malfunction is detected by the built-in diagnostics, the LED remains ON and the controller will not respond to program I/O. The LED blinks at approximately a one second rate if the self-test is successful but no drive is seen on-line. The LED also functions as an activity indicator during read and write operations.

## 2.2.4 Firmware PROMs

There are twelve PROM sockets, used for the control memory, located along the left edge of the board. The sockets are labeled PROM O through PROM 11 in a discontinuous physical order. The numbers on the top of the PROM ICs are Emulex part numbers, which identify the unique pattern of the PROM. When inserting PROMs in the board, the ID numbers are placed in the same sequence as the PROM numbers on the board beside each socket.

# 2.2.5 Bootstrap PROMS

There are two sockets provided for the installation of optional bootstrap PROMs. The socket in location UlOl receives P/N 015x and the socket in location Ul03 receives P/N 014x.

# 2.3.1 Disk Interface

The controllers' disk interface conforms to the Flat Cable Interface Specification for the SMD, MMD, and CMD (CDC Document No. 64712400). The controller has been tested with most drives using the SMD interface and is compatible with these drives electrically and in timing.

The following defines the electrical interface and the recommended cables.

# 2.3.1.1 A Cable

The 60-conductor A Cable is daisy-chained to all drives and terminated at the last drive. The signals in this cable, along with their function when the control tag (Tag 3) is asserted, are listed in Table 2-1. The A Cable should be 30 twisted pair flat cable with an impedance of 100 ohms and an cumulative length of no greater than 35 feet.

Spectra-Strip P/N 455-248-60 flat cable or its equivalent is recommended. It is possible to order A-Cable assemblies from Emulex that are made up in one of four lengths:

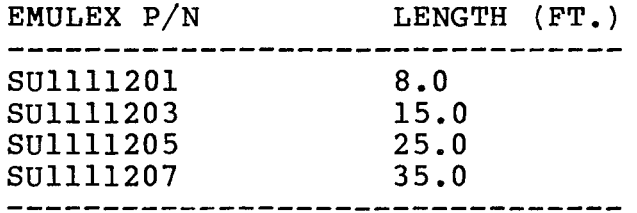

# 2.3.1.2 B Cable

The 26-conductor B Cable is radial to all drives and contains the data and clock signals. The signals and grounds in this cable are listed in Table 2-1. The B Cable should be 26 conductor flat cable with ground plane and drain wire. The impedance should be 130 ohms and the length must not be greater than 25 feet.

3M-P/N 3476/26 flat cable or its equivalent is recommended. It is possible to order B Cable assemblies from Emulex that are made up in one of three lengths:

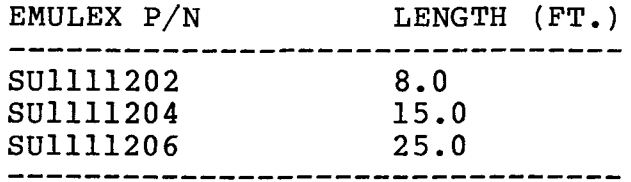

# 2.3.2 0-Bus Interface

The LSI-11 Bus consists of 36 bidirectional and 2 unidirectional signal lines. These form the lines along which the processor, memory and I/O devices communicate with each other.

Addresses, data, and control information are sent along these signal lines, some of which contain time-multiplexed information. The lines are divided as follows:

18 Data/address lines-BDAL00-BDAL17

6 Data Transfer control lines - BBS7, BDIN, BDOUT, BRPLY, BSYNC, BWTBT

3 Direct memory access control lines - BDMG, BDMR, BSACK

6 Interrupt control lines - BEVNT, BIAK, BIRQ4, BIRQ5, BIRQ6, BIRQ7

5 System control lines - BDCOK, BHALT, BINIT, BPOK, BREF

#### 2.3.2.1 Interrupt Priority Level

The controller is hardwired to issue level 4 and level 5 interrupt requests. The level 4 request is necessary to allow compatibility with either a LSI-11 or LSI-11/2 processor.

# 2.3.2.2 Register Address

The register address and the number of registers assigned to the controller are decoded by a PROM at Ul04. The selections available are determined by configuration switch SWl as discussed in Section 3.

## 2.3.2.3 DCOK and !NIT Signals

The DCOK and INIT signals both perform a controller clear. The self-test is performed only when DC power is initially applied.

Table 2-1 Disk Drive Connections

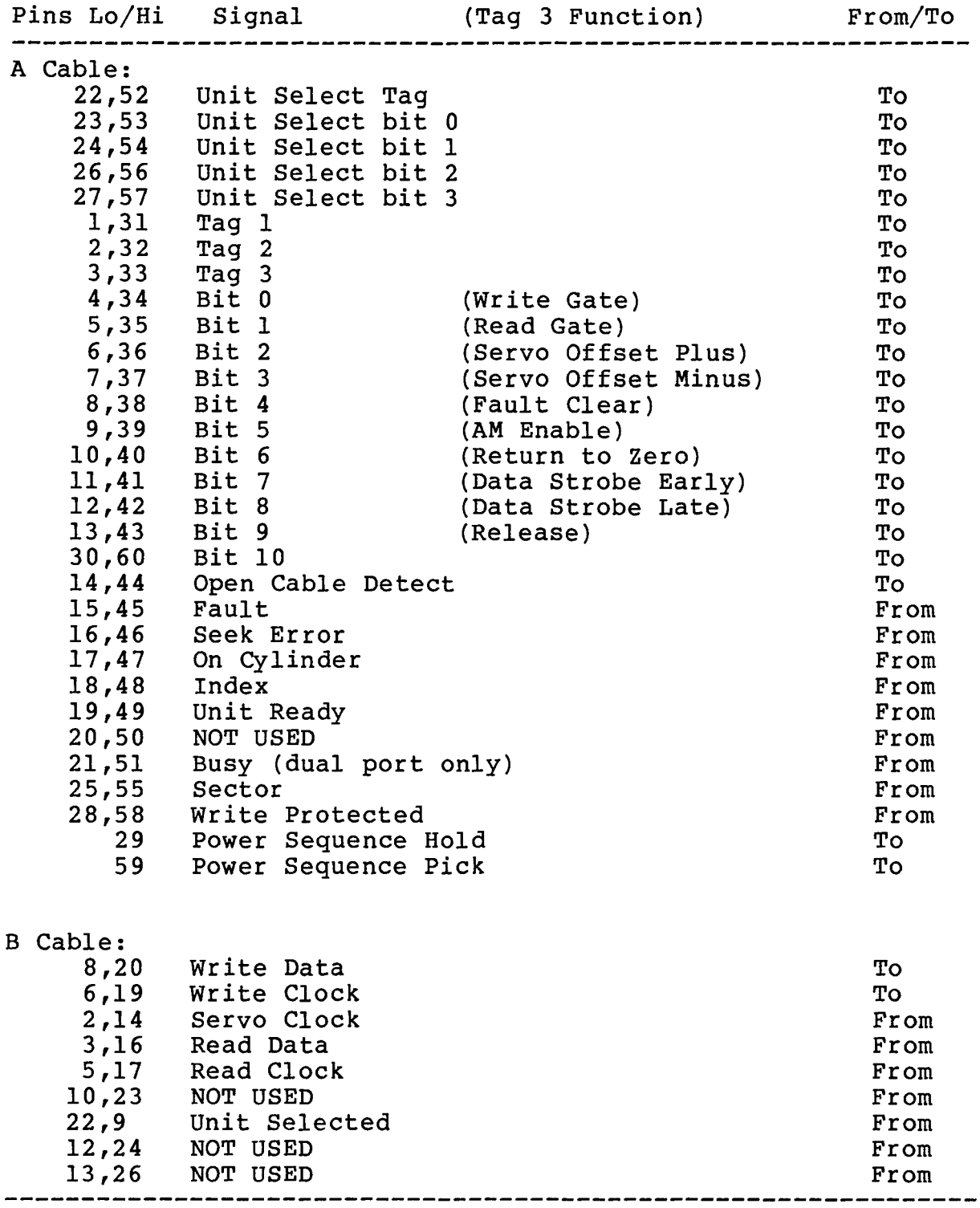

# Table 2-2 Q-Bus Connections

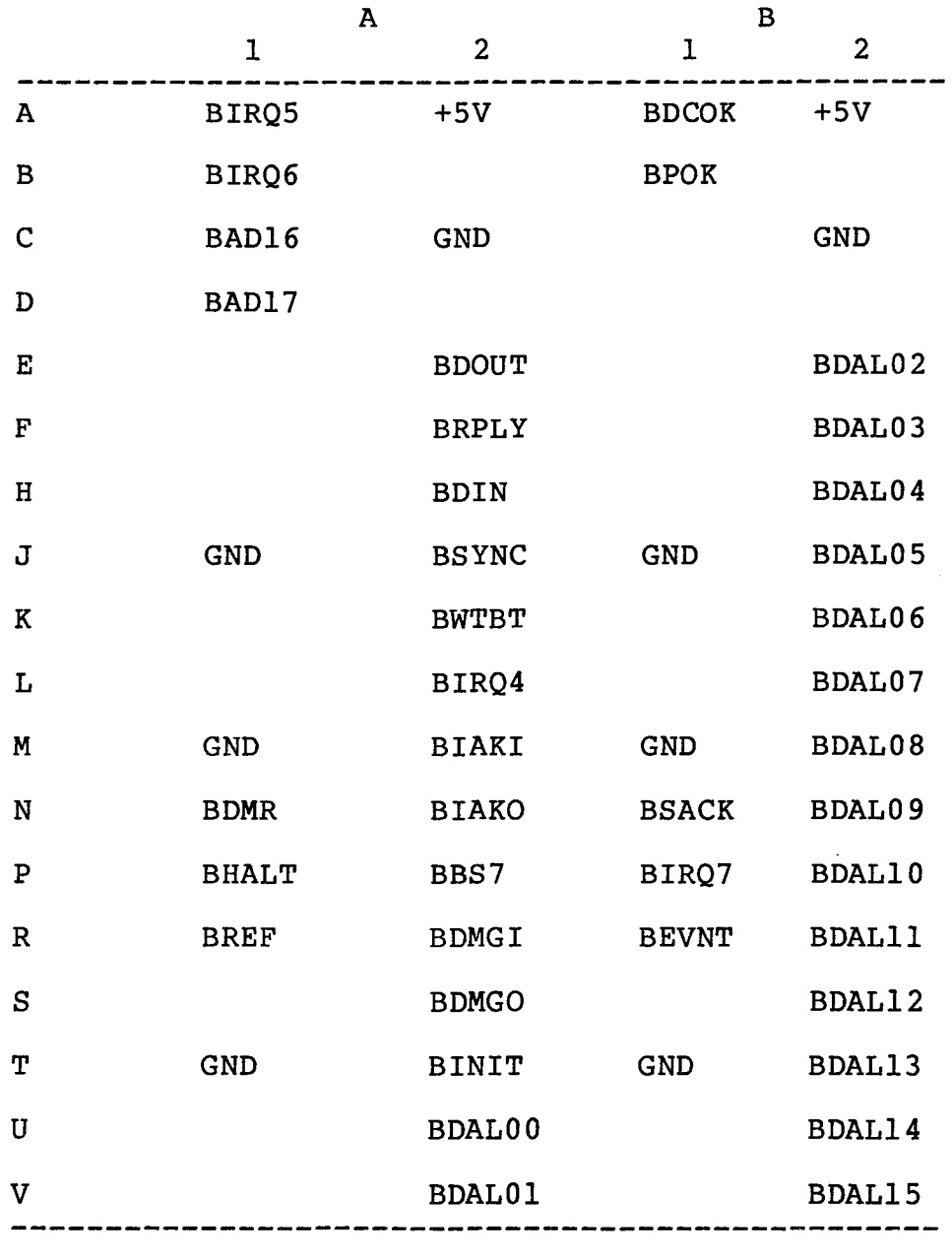

# 2.4 DISK FORMAT

# 2.4.1 Disk Pack Organization

The formatting of a disk pack and the mapping of one or more logical drives onto a physical drive varies with the drive size. Some of this information is supplied by the configuration PROM. The rest is computed based upon configuration PROM information. In all cases, the headers actually written on the drives are not<br>standard RP02/RP03 headers. In addition, a 3-to-1 sector In addition, a 3-to-l sector<br>hardware formatter. There is no interleave is generated by the hardware formatter. There is ne<br>software formatting possible with this controller. Disk packs software formatting possible with this controller. formatted with an SC02/A controller are not media compatible with models SCll/A or SCOl/A Emulex controllers.

# 2.4.2 Mapping

Depending upon the type and size of the disk drive, one to eight logical units may be mapped onto it. The controller can handle a maximum of eight logical units distributed across a maximum of two physical disk drives. Some drives are mapped by cylinders, i.e.,<br>"X" number of physical cylinders equals one logical unit. Some "X" number of physical cylinders equals one logical unit. drives are mapped by tracks, i.e., "X" number of physical tracks equals one logical unit ("X" can be one, as would be the case with<br>a CMD). The number of physical sectors per physical track is The number of physical sectors per physical track is determined by the following three requirements:

- 1. A minimum of 570 bytes/sector is required.
- 2. There can be no sectors of less than 570 bytes unless the sector pulse for the "runt" sector can be suppressed in the drive.
- 3. Removable media drives require a 574 bytes/sector minimum. For a typical SMD or CMD drive with 20160 bytes/track, 576 bytes/sector gives 35 sectors/track, all of equal size.

# 2.4.3 Sector Format

Each sector contains a detached two-word header and a 256 word data<br>field. The header field is terminated with a 32-bit CRC and the The header field is terminated with a 32-bit CRC and the<br>eld is terminated with a 32-bit ECC. The controller data field is terminated with a 32-bit ECC. attempts corrections only on the data field, never on the header. Each field is preceded by at least 11 bytes of zeros and an 8-bit SYNC byte.

In detail, each sector is organized as follows:

- 4+ Sector pulse postamble zero bytes (varies by drive type) 13 Header preamble zero bytes 1 Sync byte<br>4 Header byt 4 Header bytes<br>4 Header CRC by 4 Header CRC bytes<br>2 Header postamble Header postamble zero bytes 13 1 512 4 2 10+ Data field preamble zero bytes Sync byte Data bytes Data ECC bytes Data postamble zero bytes Recovery area (varies by drive type and number of sectors/tracks
- 570+ Total Bytes

# 2.4.3.1 Header Field

The header preamble is used to synchronize the Phase Locked<br>Oscillator (PLO) in the drive to the data on the pack. The SYNC Oscillator (PLO) in the drive to the data on the pack. byte is used by the controller to synchronize to the data bytes and their boundaries, and by the drive to synchronize to the phase of the data stream. The two header data words are organized as follows:

- Word #1 Logical cylinder address, right justified.
- Word #2 Logical track and sector addresses, right justified; sector in low byte, track in high byte.

Neither the two data words nor the two CRC words for the header are available to the user (see Read Header command, paragraph 5.9). The header format is the same as the format followed by the cylinder address (RPCA) and disk address (RPDA) registers.

# 2.4.3.2 Data Field

The data field preamble and SYNC bytes have the same functions as the header preamble and SYNC bytes. The data field itself is always 256 words long. Any unused portion of the sector will be terminated with zero bytes during a write operation. The 32-bit ECC is generated during a write, and is used during a read to check the validity of the data. Any single error burst anywhere in the data field of 11 bits or less can be corrected. Correction is transparent, and is done before the data is sent to memory.

# 2.4.3.3 Postambles

The postambles provide areas for turning off the write amplifiers, for turning on read amplifiers, and for switching from read-to-write. Write splices will exist within all of these areas. The sector pulse postamble will also include a head-scatter area on removable media drives.

#### 2.4.3.4 Recovery Area

The recovery area is used for housekeeping operations during a format. A minimum of eight microseconds (ten bytes @ 9.67 MHZ data rate) is required.

#### 2.5 GENERAL PRQGRAMMING INFORMATION

#### 2.5.1 Clearing the Controller

A RESET is generated when the GO bit in RPCS is set with the function code bits all reset. A Controller RESET can be executed<br>at any time, regardless of the state of the RDY bit in RPCS. No at any time, regardless of the state of the RDY bit in RPCS. interrupt is generated at the completion of the reset operation.

A RESET clears the following registers:

- All bits in RPER, RPWC, RPBA, RPCA and RPDA.
- RPDS bits <07:00> (ATA bits).
- RPCS bits <06:00>, <15:08>. The ROY bit (bit 07) is set.

A Bus !NIT executes a RESET.

During Data Transfer operations (Read, Write, Write Check, Format), any Write to any controller register results in the execution of<br>RESET. During those operations the CPU may not write to any During those operations the CPU may not write to any controller register while RDY equals zero. The user must either wait for an interrupt to be generated (which can't happen as long as RDY equals zero), or monitor the status of RDY with read-only instructions.

#### 2.5.2 Interrupt Conditions

The controller generates an interrupt in the CPU due to the following conditions:

- 1. Upon termination of Data Transfer if Interrupt Done Enable (IDE) is set when the controller becomes ready (i.e., if IDE is set when RDY goes from zero to one).
- 2. Upon assertion of any attention bit while the controller is ready (RDY equals one), and the Attention Interrupt Enable (AIE) is set.
- 3. Upon termination of the initiate phase of a Seek or Home command if the Interrupt on Done Enable (IDE) is set when the controller becomes ready. This type of interrupt is usually used *in* overlapped seek drivers to initiate seeks in interrupt mode on two or more units.
- 4. When the program writes a one into IDE while RDY is set<br>and IDE is reset. Writing a one into IDE when it is Writing a one into IDE when it is already set has no effect.

# 2.5.3 Termination of Data Transfers

A Data Transfer may terminate in any one of the following ways:

- 1. Normal Termination Word count overflows to zero and the controller becomes ready at the end of the current sector.
- 2. Controller Error An error occurs during a Data Transfer operation. The controller sets the appropriate error bit(s), terminates the Data Transfer immediately, and makes the controller ready.
- 3. Drive Error An error occurs during a Seek or Data Transfer operation. The controller sets the appropriate error bit(s), terminates any Data Transfer that may be in progress, and makes the controller ready.
- 4. Program-Caused Abort By performing a Controller Reset operation, the program can cause an abort of any operation. Status and error information are lost when this is done, and the controller becomes ready immediately.

# 2.5.4 Error Correction

The 32-bit ECC appended to every sector's data field allows the controller to detect read errors of any length, and correct single error bursts of one to 11 bits in length. However, not all read errors are corrected. The controller does not correct initial read<br>errors, but flags the error instead to allow software logging. The errors, but flags the error instead to allow software logging. next read error encountered after the first will result in a correction attempt. If the correction attempt is successful, then the corrected data is sent to the CPU and the controller continues as if no error existed. The Read Error Flag is also reset so that the next read error is seen as an initial read error. If the correction attempt is unsuccessful, then the error is flagged The Read Error Flag remains set so that the next attempted read of the bad sector also results in a correction attempt. INIT and RESET functions do not alter this flag. The user may manually reset the flag by writing (any data) into RPDB. Note that the ECH bit in RPER determines whether a read error correction was not attempted (ECH equals zero) or was unsuccessful (ECH equals one) •

The Data Check (DCK) bit in RPER will be set in either case. See paragraph 4. 3, Error Register. No correction is ever attempted during a Write Check. A Write operation will reset the Read Error Flag.

#### 2.5.5 Line Time Clock (LTC)

The Line Time Clock is a 60 Hz clock generated by the power supply and distributed on the backplane as the BEVNT signal. A high to low transition of this signal interrupts the processor. BEVNT has the highest external interrupt priority; only processor interrupts have higher priorities. If external interrupts are enabled (PS bit 07 equals zero), the processor PC (R7) and PS words are pushed onto the processor stack. The LTC (or external event device) service routine is entered by vector address 100; the usual interrupt vector address input operation by the processor is not required since vector 100 is generated by the processor.

The LTC can be software controlled by using the Line Clock Register<br>on the SC02/C. The Line Clock Register has a bus address of on the SC02/C. The Line Clock Register has a bus address of<br>777546. It is a one-bit, write-only register. Reads to this It is a one-bit, write-only register. Reads to the return unspecified data. Bit 06 is the only bit register return unspecified data. implemented. A write to this register with bit 06 equals one A write to this register with bit 06 equals zero disables the line clock. The enable bit need not be set again after an interrupt has been processed. The clock will continue to interrupt until bit 06 is reset or an INIT is generated.

See paragraph 3 .4 .5 .3 for information on how to configure the processor for use with the LTC.

#### 2.5.6 Bootstrap Routines

Installing the Emulex bootstrap option kit (number SC0213001) makes available two bootstrap routines: the standard console bootstrap and auto-boot sequence. See paragraph 3.4.5.2 for installation instructions.

NOTE: Be sure to disable any other boot options prior to use of the Emulex boot option.

#### 2.5.6.1 Standard Console Bootstrap

The CPU enters the standard console bootstrap routine at location<br>773000. The CPU board can be jumpered to start at location 773000 The CPU board can be jumpered to start at location 773000 cally on power-up (or external DCLO set-reset). See automatically on power-up (or external DCLO set-reset). paragraph 3.4.5.2.

After performing several CPU tests, the bootstrap program will prompt the operator with a dollar sign (\$} on the standard terminal (bus addresses 777560-777564) • At this point the bootstrap routine expects terminal input. If no \$ is printed, then the boot program failed one of the CPU tests it executed prior to entering terminal input mode.

When the \$ prompt has been printed, the boot program is ready for input from the terminal. The user should enter one of the two-character codes from the Table 2-3 (plus a single octal number if one is required and the unit number to be booted is not zero) followed by a carriage return. The two-character codes represent bootstrap routine for specific device types. When the code is entered, the routine that the code represents will be executed. If the code is not recognized, a question mark (?) is printed, followed by the \$. The code to use for the SC02/C is "DM".

If the code selected represents a peripheral device boot routine, then the controller will execute three more CPU tests and two memory tests prior to executing the actual boot. The two memory tests will check all available memory, but they require a minimum of *BK* bytes (0-17776) to operate.

# Table 2-3 Bootstrap Routines

 $\bar{A}$ 

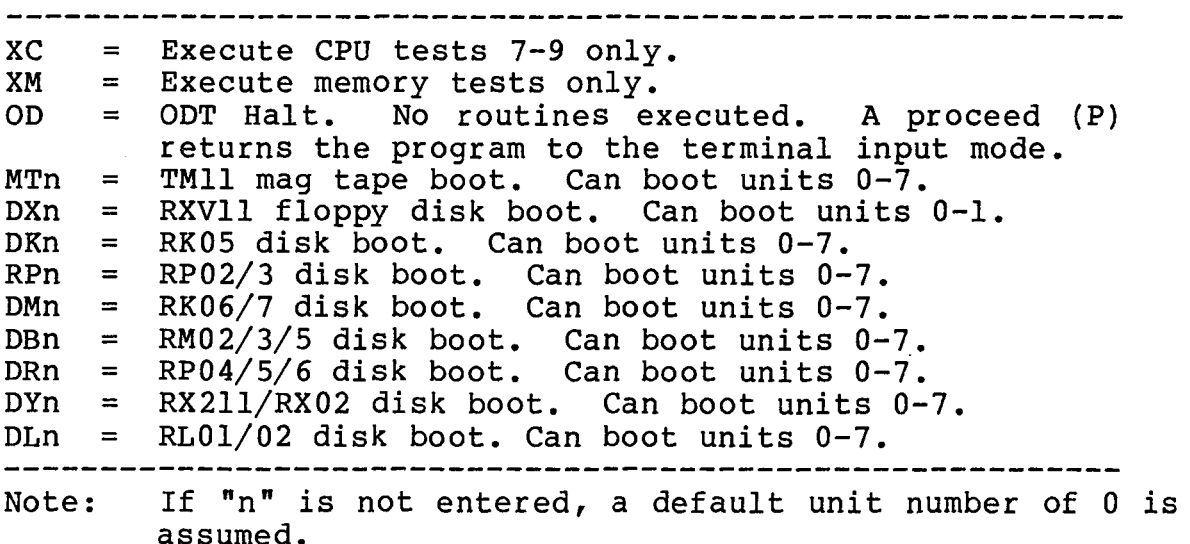

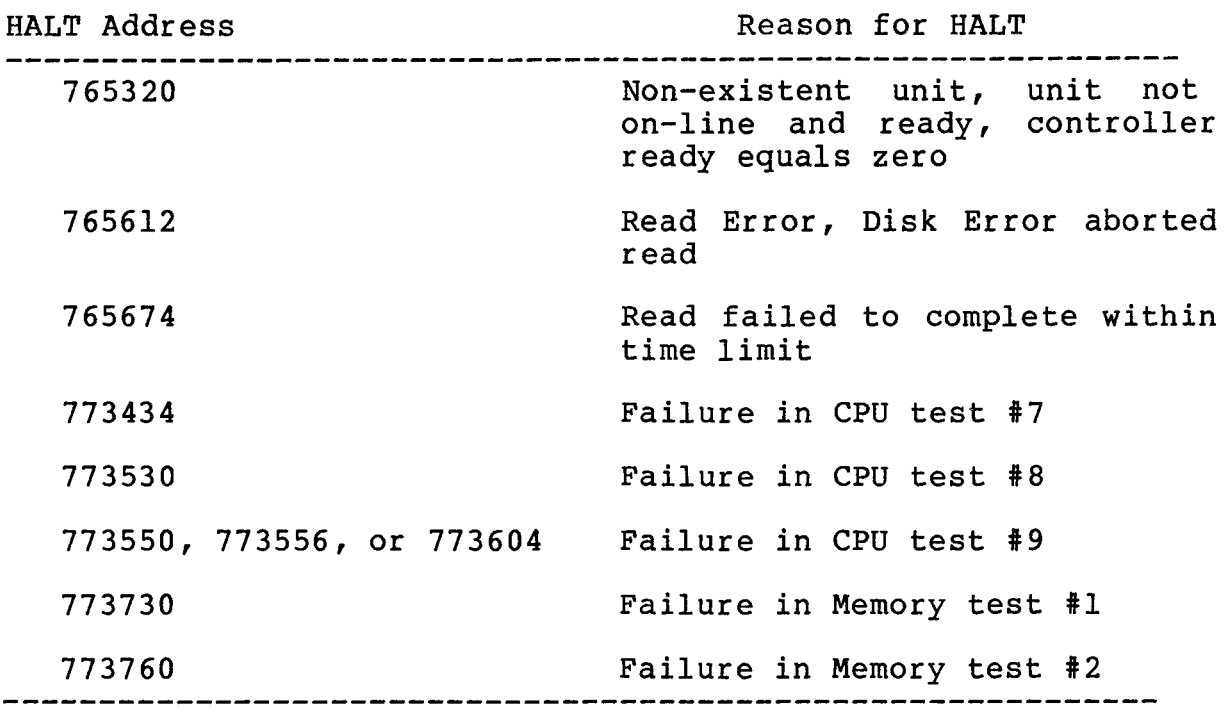

The following is a list of halt locations which the PROM program will execute should the boot be unsuccessful.

#### 2.5.6.2 Auto-boot Seguence

The auto-boot sequence will automatically bootstrap the system without operator intervention when the system is powered up or when an external DCLO signal is generated.

The CPU enters the auto-boot sequence at location 765000. The LSI-11/23 CPU can be jumpered to start at location 765000 automatically. See paragraph 3.4.5.2.

After performing a memory test, the auto-boot program will first attempt to boot the system from an RK06/07. If none is present, it will look for an RP02/03. If there is no RP02/03, it will attempt to find an RLOl/02. In all cases, the auto-boot program will only attempt to boot from drive zero.

If none of the above drives is present, the program will print the \$ prompt and expect the operator to enter a device code as described in paragraph 2.5.6.1, above.

BLANK

 $\sim$   $\sim$ 

 $\mathcal{L}(\mathcal{L}^{\text{max}})$  and  $\mathcal{L}(\mathcal{L}^{\text{max}})$ 

 $\mathcal{L}^{\text{max}}_{\text{max}}$  and  $\mathcal{L}^{\text{max}}_{\text{max}}$ 

 $\sim 10^6$ 

Section 3 INSTALLATION

This section describes the step-by-step procedure for installation of the SC02/A Disk Controller in an LSI-11 system. The following list is an outline of the procedure. Each step corresponds to a second level heading in this section (i.e., item one, Inspect the SC02, is covered in paragraph 3.1).

Emulex recommends that Section 3 be read in its entirety before installation is begun.

- 1. Inspect the SC02.
- 2. Prepare the disk drives.
- 3. Prepare the LSI-11.
- 4. Route the drive I/O cables.
- 5. Configure the SC02.
- 6. Install the SC02.
- 7. Run the diagnostics.

#### 3.1 INSPECTION

A visual inspection of the board is recommended after unpacking. Specific checks should be made for such items as bent or broken connector pins, damaged components or any other visual evidence of physical damage. The PROMs should be examined carefully to ensure that they are firmly and completely seated in the sockets.

#### 3.2 DISK DRIVE PREPARATION

# 3.2.1 Drive Placement

Uncrate and install the disk drives according to the manufacturer's instructions. Position and level the disk drives in their final places before beginning the installation of the SC02. This allows the I/O cable routing and length to be accurately judged. Place the drives side by side to make installation of the daisy-chained A Cable simpler.

#### 3.2.2 Local/Remote

The LOCAL/REMOTE switch controls whether the drive can be powered up from the drive (local) or the controller (remote). Place the switch in the REMOTE position. With the LSI-11 powered down, press the START switch on the front panel of each of the drives (the START LED will light, but the drive will not spin up and

become ready) • When the LSI-11 is powered up, the drives will spin up sequentially. This prevents the heavy current draw that would be caused if all of the drives were powered up at once. When in the remote mode the drives will power down when the LSI-11 is powered down. While the LSI-11 is powered ON, the drives may be powered up and down individually (to change disk media, for example) using the drive START switch.

#### 3.2.3 Sectoring

See Appendix A, Configuration Selection, for the correct sector count settings for the disk drives in use. The exact method of entering the sector count differs from one drive manufacturer to another and the particular drive manual should be consulted for the exact procedure. A minimum of 576 bytes per sector are required for proper operation.

#### 3.2.4 Address Selection

An ID plug in the range of 0-1 should be placed in the drive. Be careful that the drives do not have the same number. Some drives have their address selected by means of switches on one of the logic cards and do not use an ID plug.

#### 3.3 SYSTEM PREPARATION

#### 3.3.1 Powering Down the System

Power down the system and switch OFF the main AC breaker at the rear of the cabinet (the AC power indicator will remain lit). Slide the CPU out of the cabinet and remove the top cover. Tilt the card cage up to obtain access to the CPU and other modules.

#### 3.4 CONTROLLER SETUP

Several configuration setups must be made on the controller before inserting it into the chassis. These are made by SWl, SW2 and SW3.

# 3.4.1 Controller Address Selection

All Q-Bus controllers have a block of several command and status registers through which the system can command and monitor the<br>controller. The registers are addressed sequentially from a The registers are addressed sequentially from a starting address assigned to that device type, in this case a disk controller.

The starting address for the controller's Q-Bus registers is selected by DIP switch SW3. A normal starting address of 776700 is obtained by placing switch SW3-3 in the ON position. An alternate address of 777440 is available by closing SW3-2. Both SW3-3 and SW3-2 should not be closed at the same time.

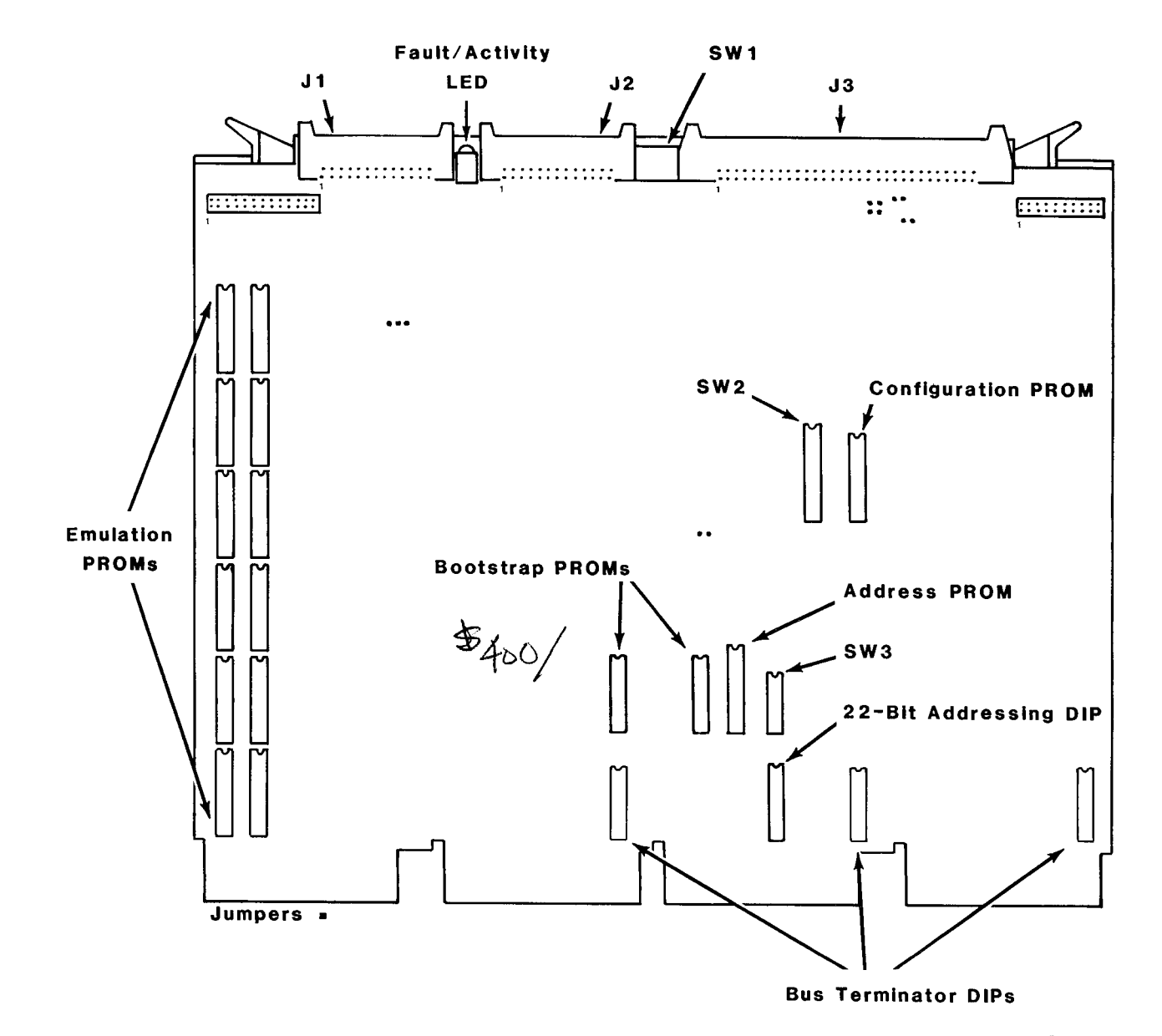

 $\omega$ 

 $\frac{1}{2}$ 

sco201-0030

Figure 3-1 SC02 Controller Assembly

w I w

 $\backslash$ 

 $\bar{I}$ 

# 3.4.2 Interrupt Vector Address

Switches SW2-9 and SW2-10 allow the selection of one of four interrupt vectors. The normal interrupt vector of 254 is obtained by having both switches OFF. Other vectors are possible as shown in Table 3-1 below:

# Table 3-1 Interrupt Vector Address Selection

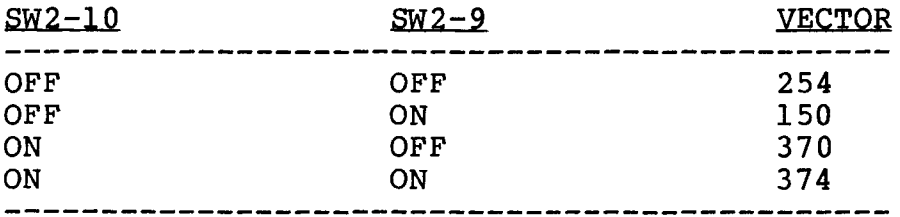

## 3.4.3 Index and Sector Pulse Selection

The SC02 controller is designed to have the Index and Sector signals on the B Cable. The presence of the signals on the B Cable is not required.

# 3.4.4 Drive Configuration Selection

The phrase "drive configuration selection" describes the process that is used to configure the SC02 to use a particular type of physical disk drive to perform the RP02/03 emulation. That is, you have a particular set of physical disk drives. You must tell the controller what kind of physical disk drive you are going to use. On the SC02, switches SW2-l through SW2-6 are used for that purpose.

For ease of manual maintenance the configuration table for the SC02 is contained in Appendix A.

#### 3.4.5 Option Installation

There are a number of other SC02 options that can be selected by the user. These features are selected using the various switches and wire wrap jumpers located on the PCBA.

#### 3.4.5.1 0-Bus Tetminator Option

To provide the equivalent of 120 ohms electrical termination to the

Q-Bus, DIP resistor networks are installed in Ul23, Ul29, and Ul35. These resistor packs provide a 180 ohm resistor connection to +5 volts and a 390 ohm resistor connection to ground on each Q-Bus line.

These three resistor networks may be ordered from Emulex or the customer may provide his own terminating resistor networks by using an equivalent part such as BOURNS P/N 4116R-003-181/391, or BECKMAN 898-5-rl80/390, or CTS 761-5-Rl81/391.

#### **WARNING**

Some manufacturers of Q-Bus backplanes use the backplane lines now devoted to extended addressing<br>for power distribution. Installing an SC02 with Installing an SC02 with the Q-Bus Terminator Option in such a system  $\text{will}$ damage the option ICs. Before installing the option confirm that there is neither positive or negative potential between lines BCl, BDl, BEl, BFl and logic ground. If there is power on any of the above lines and you wish to use the terminator option, cut pins  $\overline{1}$ , 4, 5 and 14 of the IC in socket U129. An SC02 without the option will not be An SC02 without the option will not be damaged if power is present on those lines.

## 3.4.5.2 Bootstrap PROM Option

The Bootstrap Option is a firmware routine executed by the CPU that loads the system memory with software that is stored on disk or<br>tape. The option kit consists of two PROMs. Its Emulex part The option kit consists of two PROMs. number is SC021301. See paragraph 2.5.6 for operating information.

To install the option, place the PROM labeled 015x in socket UlOl and the PROM labeled 014x in socket Ul03.

The bootstrap option has two sections, standard console bootstrap and auto-boot. The standard console bootstrap routine is entered by the CPU at address 773000, DEC's conventional starting address. The auto boot sequence is entered at address 765000.

The LSI-11 and LSI-11/02 both require that power-up mode 2 be selected to take advantage of the standard console bootstrap option. This is done by installing jumper W6 and removing jumper ws on the CPU PCBA. The configuration for both the LSI-11 and the LSI-11/02 is the same. The auto-boot routine is not available for these units.

The LSI-11/23 may be configured to take advantage of either the standard console boot or the auto-boot routines. This CPU also standard console boot or the auto-boot routines. requires that power-up mode 2 be selected (install jumper W6 and remove jumper W5 on the CPU PCBA). The bootstrap starting address,<br>however, is selected using jumpers W8 through W15. To select the however, is selected using jumpers W8 through W15. standard console bootstrap routine install W8. This will cause the processor to default to starting address 773000. To use the auto-boot option, remove W8, WlO and Wl2; install W9, Wll, Wl3, Wl4 and WIS.

NOTE: Be sure to disable any other boot options prior to use of the Emulex boot option.

#### 3.4.5.3 Line Time Clock Option

The Line Time Clock Option allows program control of the Line Time Clock. This feature is enabled by closing (ON) SW3-5 on the SC02<br>PCBA. See paragraph 2.5.5 for programming instructions. See paragraph 2.5.5 for programming instructions.

Before the LTC can be used, the CPU must be configured to enable that feature. On the LSI-11 and LSI-11/02, remove jumper W3 (BEVNT Line Enable). On the LSI-11/23, remove jumper W4 (BEVNT Line Enable). The LTC switch on the front panel must also be ON.

When using the SC02 with the RSTS operating system, the Line Time<br>Clock Option must be OFF (SW3-5 = open). The CPU should be Clock Option must be OFF (SW3-5 = open). configured to enable the option, however.

#### 3.5 PHYSICAL INSTALLATION

#### 3.5.1 Slot Selection

If the three optional Q-Bus terminator resistor networks are installed, the SC02 should be installed in a quad slot such that it provides the termination required at the end of the bus.

If the optional Q-Bus terminators are not installed, the SC02 may be assigned to any desired slot since it uses the LSI four-level interrupt scheme to perform distributed interrupt arbitration.

#### 3.5.2 Mounting

The controller board should be plugged into the LSI-11 backplane with components oriented in the same direction as the CPU and other<br>modules. Always insert and remove the boards with the computer Always insert and remove the boards with the computer power OFF to avoid possible damage to the circuitry. Be sure that the board is properly in the throat of the connector before attempting to seat the board by means of the extractor handles.

#### 3.6 CABLING

The subsystem cabling of the drives and controller is shown in Figure 3-2.

# 3.6.1 A Cable

The 60-wire A cable should be plugged into J3 on the controller and wired to the first drive. If more than one drive is used, it is then daisy-chained to the other drives. The last drive on the A<br>cable must have a terminator installed. This part is available cable must have a terminator installed. from the drive manufacturer. The terminator is generally plugged into one of two A cable connectors on the drive. In some cases, a ground wire emerging from the terminator assembly will have to be connected to the drive to provide a ground return for the resistors in the terminator. Pin 1 of the board connector is on the left. Pin 1 of the cable connector has a notch on the connector body to identify it. Twist and flat cable will have brown-brown twist

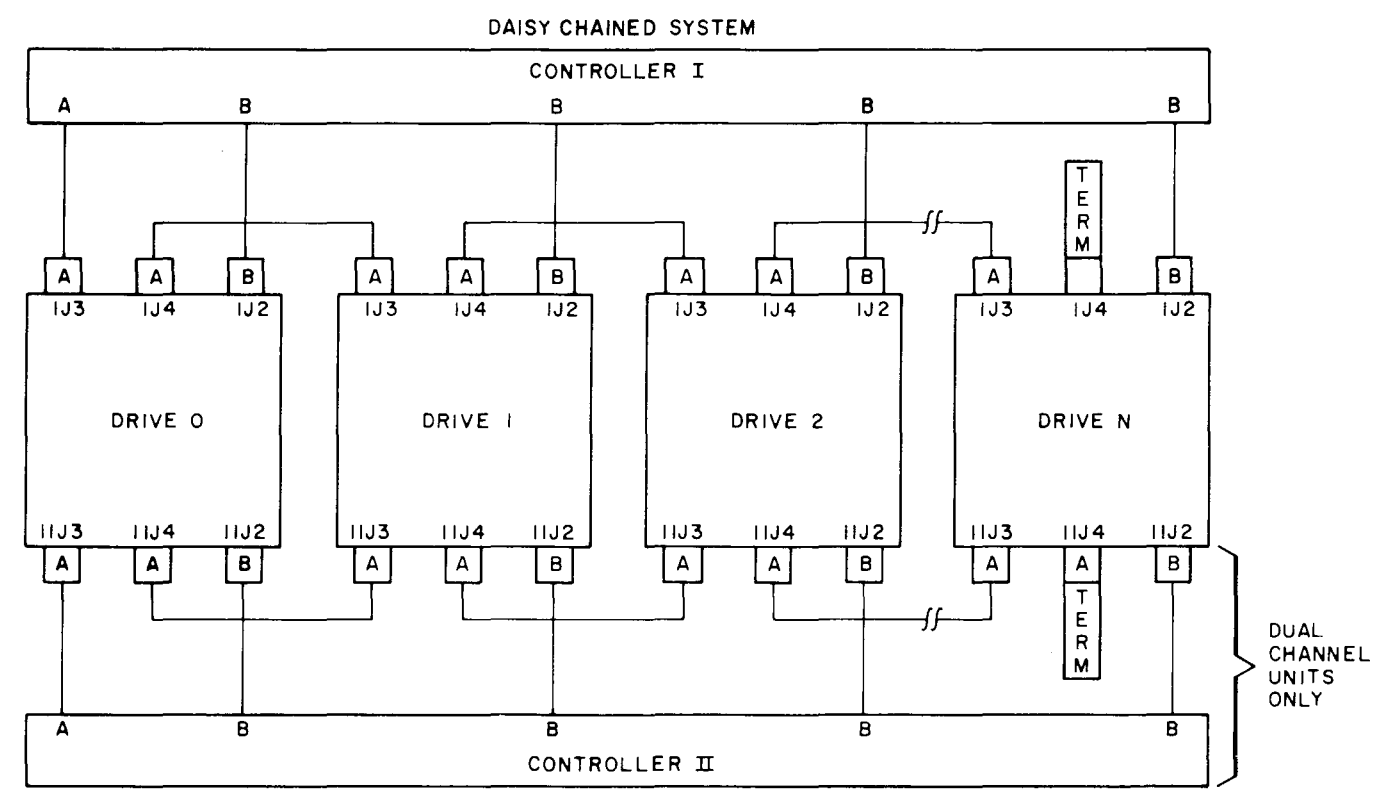

NOTES:

I. MAXIMUM INDIVIDUAL A CABLE LENGTHS= 100 FEET

2. MAXIMUM INDIVIDUAL B CABLE LENGTHS = 50 FEET

SC0201-0000

#### Figure 3-2 Cabling Diagram

followed by red-brown twist on the pin 1 edge of the cable. The cable will normally egress to the rear of the controller.

NOTE; The connector is not keyed and can be physically reversed in the header. No damage should result, but the system will not operate.

## 3.6.2 B Cable

Each drive must have a 26-wire B Cable wired from the drive to one of the B ports of the controller. It makes no difference which B port connection is used by a drive. No external terminators are used with the B Cable. Pin 1 of the cable connector has a notch on the connector body to identify it. The pin 1 edge of the cable has a black stripe.

NOTE; Observe the same caution on connector reversal given in paragraph 3.6.1.

# 3.6.3 Grounding

For proper operation of the disk subsystem, it is very important that the disk drives have a good ground connection to the logic ground of the computer. The ground connection should be a 1/4 inch<br>braid (preferably insulated) or AWG No. 10 wire or larger. The braid (preferably insulated) or AWG No. 10 wire or larger. grounding wire may daisy-chain between drives. If the drive has a switch or jumper which connects the logical signal ground to the cabinet ground (DC ground to AC ground) , this connection should be removed once the drive is put on-line with the controller. It can be connected for performing local off-line maintenance on the drive.

NOTE: Failure to observe proper grounding methods will generally result in marginal operation with random error conditions.

# 3.7 TESTING

# 3.7.1 Self-Test

When power is applied to the CPU, the controller automatically executes a built-in self test. This self test is not executed with every bus INIT but only on powering up. If the self test has been executed successfully, the LED on the top edge of the controller board will be OFF or flashing. The LED flashes when the controller cannot properly address at least one drive after successfully executing its self test. This will occur if the A and B Cables are not properly plugged in, a drive is not powered up with a code plug, or two drives have an identical code plug. If the LED is ON steadily the controller did not pass its self test and the controller cannot be addressed from the CPU.

#### 3.7.2 Register Examination

After powering up the CPU and noting that the LED indicator is not ON steadily, a quick check should be made to ensure that the controller registers can be read from the computer console. The controller registers can be read from the computer console. Control Status Register (RPCS) 776714 will contain 000200 if the To determine the on line status of the selected drive check the Device Status Register (RPDS) 776710 (see<br>paragraph 4.2). If the CPU has a console emulator all the If the CPU has a console emulator all the registers of the controller should be examined.

# 3.7.3 Hardware Formatting the Disk

The controller has the means to format the disk by writing headers and zero data in all sectors of the disk. This format does not verify the data or headers and does not write a Bad Sector File on the last track of the last cylinder.

If the drive is on line, the formatting is carried out as follows:

1. Turn ON the hardware format enable switch SWl-4.

Format enable can also be done by writing a 177777 into RPSH (776702) after Step 2 and before Step 3 instead of turning ON SWl-4. This procedure sets a temporary flag. The Write Header command (see Step 3) must be given immediately after setting the enable flag.

- 2. Perform a controller clear by depositing 000001 into the Control Status Register (RPCS 776714).
- 3. To initiate a format, it is necessary to set the Mode bit (12) and the Header bit (11) to one in the RPCS. In addition, the desired logical drive number must be placed in bits 8, 9 and 10 of the RPCS and the Write function (bits 1, 2 and 3) plus the Go bit (0) must also be deposited in RPCS. The appropriate numbers to deposit for acposited in Rics: The appropriate .

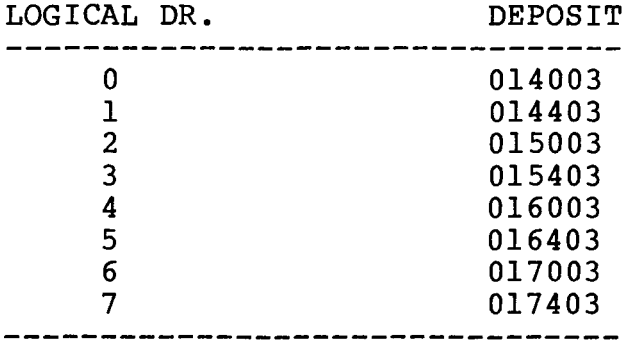

# 3.7.4 Diagnostics

See Appendix C for patches to existing DEC RP02/RP03 diagnostics. Emulex Corporation provides a diagnostic set that is specifically designed to test the SC02/A controller.

OR:

BLANK

 $\sim 10^7$ 

 $\sim 40$  km s  $^{-1}$ 

Section 4 CONTROLLER REGISTERS

Table 4-1 summarizes the Controller's Register Set. A detailed description of each of the registers follows the table. The bus addresses that are listed are the standard addresses. Alternate addresses can be selected.

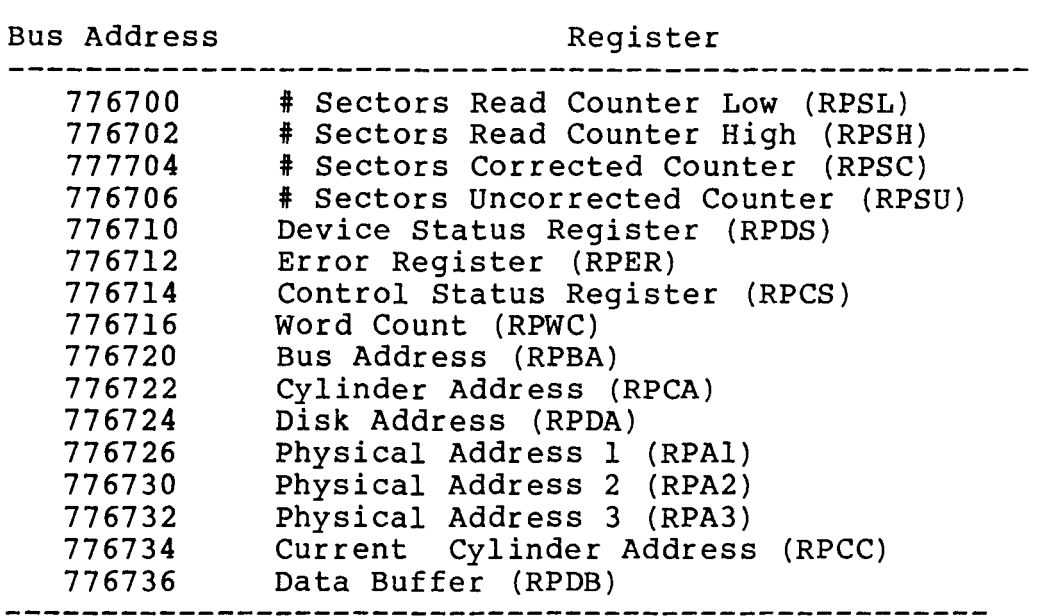

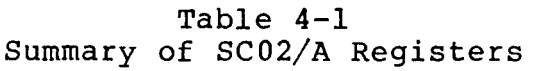

4.1 SECTOR READ COUNTERS 776700-776706

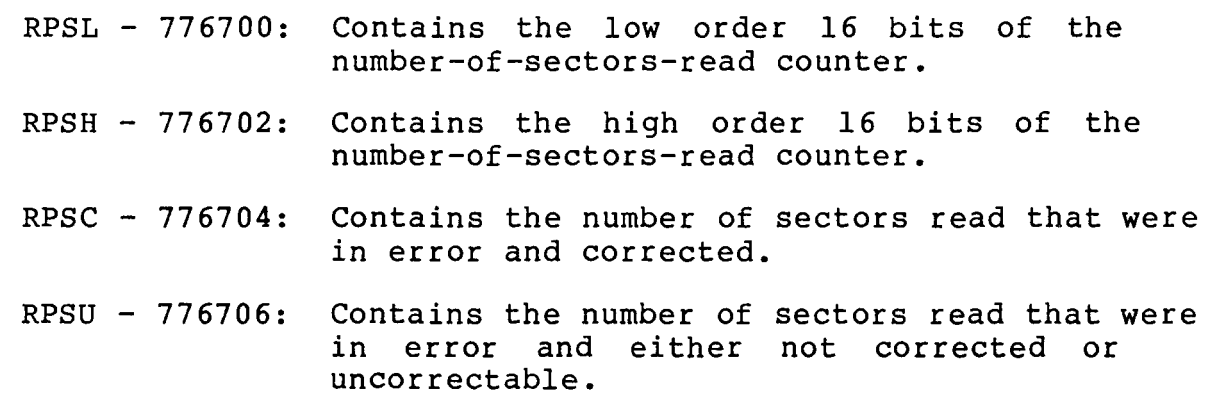

All four counters are read-write registers. None are reset by INIT or the RESET function. In addition, if a 177777 is written into RPSH, the write is ignored and a software "format enable" flag is set instead. If the next instruction executed is a Write Header

command, the entire disk pack will be formatted. (See Section 5 for further details.) These registers may be written into with both word and byte ops.

4.2 DEVICE STATUS REGISTER (RPDS) 776710

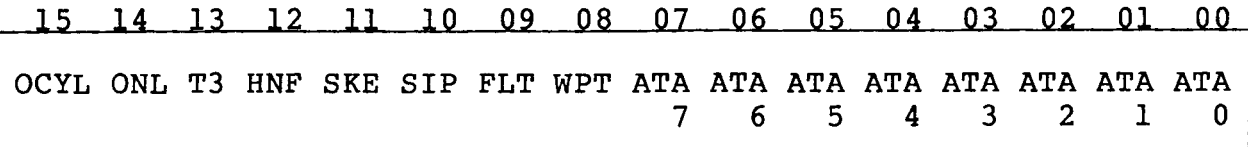

The Device Status Register (RPDS) holds the current state of the selected drive and the Attention signals from each of the eight logical drives. The Attention bits are read/clear and, as such, can be selectively cleared by writing a one in the desired bit location(s). The other bits of RPDS are read-only. A drive is selected via bits <10:08> of RPCS.

#### On-Cylinder (OCYL) - Bit 15

This bit is set after a successful head load (on cylinder). It is reset during any Seek operation and set again after the Seek is completed if no Seek Error exists.

#### $On$ -Line  $(ONL)$  - Bit 14

The selected drive exists and is up to speed.

#### $T03$  (T3) - Bit 13

This bit is a one if the selected drive is an RP03. This bit is a zero for RP02 emulations.

#### Header Not Found (HNF) - Bit 12

The selected drive has completed three full revolutions without locating the addressed sector. This bit is reset at the start of any operation.

#### Seek Error (SKE) - Bit 11

This bit is set if a Seek Error is detected at the completion of Seek for the selected unit.

#### Seek in Progress (SIP) - Bit 10

Set if the selected unit is currently executing a Seek or Home. This bit is reset at the completion of the Seek or Home.

#### Fault (FLT) - Bit 09

The selected unit has detected a fault condition within the drive and is prohibiting all operations. This bit is reset manually in the drive, and by a Home command (if possible).

#### Write Protected (WPT) - Bit 08

This bit is set when the Write Protect switch on the selected drive is set.

#### Attention Active 7-0 (ATA7-ATA0) - Bits  $\langle 07:00 \rangle$

Attention is set by a drive when a Seek or Home is completed. OCYL will be set after a successful Seek, and SKE will be set after an incomplete Seek. All Attention bits are cleared by INIT or the<br>RESET function. Implied and mid-transfer Seeks do not set Implied and mid-transfer Seeks do not set Attention bits.

#### 4.3 ERROR REGISTER (RPER) 776712

#### 15 14 13 12 11 10 09 08 07 06 05 04 03 02 01 00

WPV FUV NXC NXT NXS PGE HRE MER MPE ECH DCK TME WCE NXM EPE DKE

The Error Register (RPER) contains all error conditions generated<br>within the controller. RPER is a read-only register. This RPER is a read-only reqister. register is cleared at the writing of the GO bit in RPCS, by INIT or by a RESET function.

#### Write Protect Violation (WPV) - Bit  $15$

Disk Write operation was attempted when WPT was true.

File Unsafe Violation (FUV) - Bit 14

Disk operation was attempted when FLT was true.

#### Non-Existent Cylinder (NXC) - Bit 13

Disk operation was attempted when the content of the Cylinder Address Register was not within range.

## $Non-Existent Track (NXT) - Bit 12$

Disk operation was attempted when the content of the Track Address portion of the RPDA Register was not within range.

Non-Existent Sector (NXS) - Bit 11

Disk operation was attempted when the content of the Sector Address portion of the RPDA Register was not within range.

#### Program Error (PGE) - Bit 10

A Data Transfer operation was attempted with the content of RPWC equal to zero; an operation was attempted on an off-line drive or while another instruction was still in progress (RDY equals zero). Also set if a Write Header command is attempted with the format enable flag/switch OFF.

#### Header Read Error (HRE) - Bit 09

CRC error was detected in a sector's header.

## Mode Error (MER) - Bit 08

A header operation was attempted while the MDE bit in RPCS is reset. Both HDR and MDE must be set.

# Memory Parity Error (MPE) - Bit 07

A Parity Error was detected during a DMA read from memory.

#### ECC Hard Error (ECH) - Bit 06

Used in conjunction with bit 05 to indicate that the data read was not correctable and a correction attempt was made.

#### Data Check (DCK) - Bit  $05$

Calculated ECC does not compare with that read from the disk, and either the data was not correctable or no correction was attempted.

#### Timing Error (TME) - Bit 04

Data field sync character not found or 256 data words not found.

#### Write Check Error (WCE) - Bit 03

Data read from the disk pack does not compare with data read from memory during a Write Check operation.

#### $Non-Existent Memory (NXM) - Bit 02$

More than 10 us was required to complete a DMA operation.

#### End of Pack Error (EPE) - Bit 01

Data Transfer (read or write) was attempted across the end of the last sector of the pack.

#### Disk Error (DKE) - Bit 00

OR condition of Header Not Found (HNF) and Seek Error (SKE).

4.4 CONTROL STATUS REGISTER (RPCS) 776714

15 14 13 12 11 10 09 08 07 06 05 04 03 02 01  $00$ ERR HE AIE MDE HDR US2 USl USO RDY IDE Al7 Al6 F2 Fl FO GO

#### $Error (ERR) - Bit 15$

OR of all errors. This is a read-only bit.

#### Hard Error (HE)  $-$  Bit 14

OR of all errors except data errors. This is a read-only bit.

#### Attention Interrupt Enable (AIE) - Bit 13

Causes the controller to set an interrupt request whenever any logical unit sets its ATA bit. This bit is cleared at the completion of the interrupt. Also cleared by INIT or RESET function; this is a read/write bit.

## $Mode (MDE) - Bit 12$

Not used except that if bit 11 is set, this bit must also be set for diagnostic compatibility. This is a read/write bit; cleared by INIT or RESET function.

#### Header (HDR) - Bit 11

The function in the Function Field is a Header operation. This is a read/write bit; cleared by !NIT or RESET function.

#### Unit Select (US2-US0) - Bits  $\langle 10:08 \rangle$

Specify the logical drive which is to be the subject of any controller action. These are read/write bits; cleared by INIT or RESET function. Note that the number of units that can be operated upon varies by drive types and number.

#### $Ready (RDY) - Bit 07$

When set indicates that the controller is in a condition to accept and execute a new operation.

#### Interrupt On Done (Error) Enable (IDE) - Bit 06

Causes the controller to raise an interrupt request when a disk operation is complete or if an error occurs. This is a read/write bit; cleared by INIT or RESET function. Not cleared at the completion of an interrupt.

Memory Extended Address (Al7, Al6) - Bits  $\langle 05:04 \rangle$ 

Specifies the 32K-word bank of memory used during Data Transfers. These are read/write bits; cleared by INIT or RESET function.

Function Bits  $(F2-F0)$  - Bits  $\langle 03:01 \rangle$ 

Specify the operation to be performed. These functions are described in detail in Section 5. These are read/write bits; cleared by INIT or RESET function.

 $GO (GO) - Bit 00$ 

Set from the bus, causes the controller to initiate the operation encoded in bits <03:01> of the RPCS. This write-only bit always reads as a zero.

4.5 WORD COUNT REGISTER (RPWC) 776716

14 13 12 11 10 09 08 07 06 05 04 03 02 01 00

Two's Complement Word Count

This register holds the two's complement of the number of data words to be transferred. This register is incremented by one after each transfer. Data Transfers are terminated when RPWC increments to zero. RPWC must be non-zero when a Data Transfer is initiated or a Programming Error (PGE) will be generated and no data will be transferred. RPWC can be written into with both word and byte ops.

4.6 BUS ADDRESS REGISTER (RPBA) 776720

15 14 13 12 11 10 09 08 07 06 05 04 03 02 01  $\overline{\phantom{0}}$ 

Bus Address

The Bus Address Register (RPBA) is loaded from the bus and specifies the bus address for Data Transfers during Read, Write, or Write Check operations. Transfers are always on a word basis; therefore, RPBA must be an even value. Incrementation by two takes place after a memory transaction has occurred. RPBA, therefore, is loaded with the address of the first location to be read from or written into. RPBA overflows into the extended address bits (bits 04 and 05) of RPCS. RPBA is a read/write register. The register is cleared by INIT or the RESET function. RPBA can be written into with both word and bytes ops.

## 4.7 CYLINDER ADDRESS REGISTER (RPCA) 776722

15 14 13 12 11 10 09 08 07 06 05 04 03 02 01 00<br>Calica and an

# Cylinder Address

Bits <15:00> of the Cylinder Address Register (RPCA) are loaded from the bus and specify the disk cylinder for any disk operation. RPCA is a read/write register. It is cleared by !NIT or the RESET function. RPCA can be written into with both word and byte ops.

#### 4.8 DISK ADDRESS REGISTER (RPDA) 776724

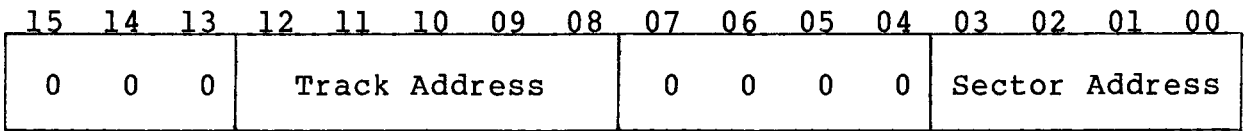

If logical-to-physical mapping is in effect, then bits <03:00> of the Disk Address Register (RPDA) are loaded from the bus and specify the disk sector address for any operation other than Seek or Home. Bits <03:00> are read/write bits and are cleared by INIT or the RESET function. Bits <07:04> are read-only bits which are read as zeros. Bits <12:08> are loaded from the bus to specify the track address for any disk operation. Bits <12:08> are read/write bits and are cleared by INIT or the RESET function. Bits <15:13> are read-only bits which are read as zeros.

If logical-to-physical mapping is not in effect, then bits <07:00> specify the sector address and <15:08> specify the track address. All bits are read/write bits, and all bits are cleared by INIT or the RESET function.

RPDA can be written into with both word and byte ops.

4.9 PHYSICAL ADDRESSES (RPA1-RPA3l 776726-776732

Whenever a seek is executed the physical address is saved in these three registers as follows:

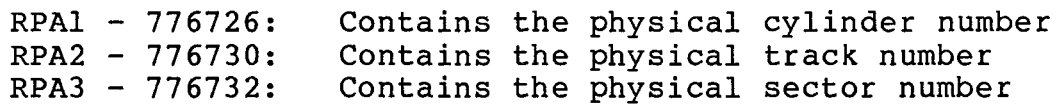

During multi-sector Data Transfers, RPA3 is incremented once after each sector is transferred. When this register increments past the maximum physical sector number for the drive, RPA2 and RPAl are updated, RPA3 is cleared to zero, and a mid-transfer seek is executed.

RPA3 is a read-only register. RPAl and RPA2 are also read-only registers with one qualification: attempting to write into RPAl (any data) will replace the data currently in RPAl with the maximum logical cylinder number for the selected unit. Similarly, any write into RPA2 will replace the data currently in RPA2 with the maximum track number (upper byte) and sector number (lower byte). These will be a 19 and a 9 respectively if logical-to-physical<br>mapping is enabled. They will be actual limits per the mhey will be actual limits per the configuration PROM if logical-to-physical mapping is disabled (in that case, RPMl would also contain a physical address).

4.10 CURRENT CYLINDER ADDRESS (RPCC) 776734

# 15 14 13 12 11 10 09 08 07 06 05 04 03 02 01 00

Current Cylinder Address

The Current Cylinder Address (RPCC) register stores the contents of<br>the selected logical unit's current logical cylinder address. This the selected logical unit's current logical cylinder address. is a Read-Only register.

4.11 DATA BUFFER CRPDBl 776736

This is a Read-Only register. If a write check error occurs it contains the data word from the disk that caused the error. A write to this register (any data) will reset the read error flag. See paragraph 2.5.4, Error Correction.

Section 5 FUNCTION CODES

The controller provides the hardware for the execution of the eight different functions. Home Seek and Seek are designated initiate functions because their execution requires less than 30 us of controller time after the command is issued. For this period, the controller is busy. Initiate type commands require that the target unit be selected. Although a Seek may require 500 ms. for completion, a new unit number can be loaded into RPCS immediately. Reset requires only ten microseconds of time. Execute instructions, however, use all the time the controller requires for completing the function. The controller, therefore, is busy for the entire operation. Also, the target unit must be selected for the entire operation and cannot be deselected for beginning initiate-type functions.

#### Table 5-1 Function Codes

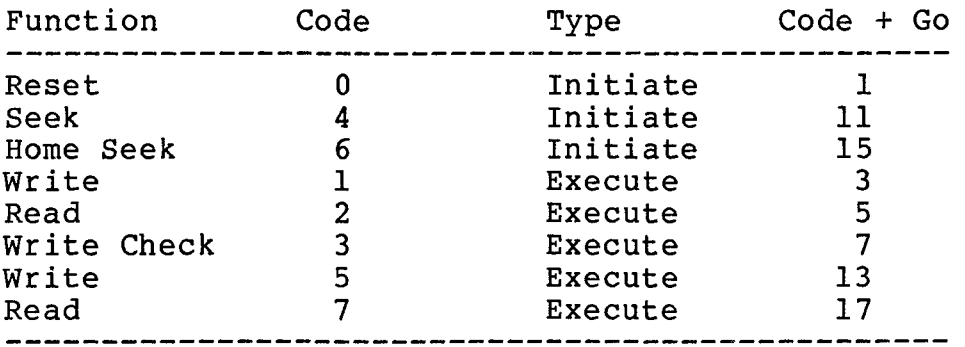

Functions are selected by loading a three-bit field (F2-FO), of the Controller Status Register (RPCS) with an octal number equal to the function code. The function code and the GO bit may be written at the same time. GO must be set before any action takes place.

#### 5.1 INITIATE FUNCTIONS

#### 5.1.1 Reset <ll

The Reset function is a controller clear operation. This function is entered when the controller is initially cleared, or when the<br>Function field contents equal zero and the GO is set. This Function field contents equal zero and the GO is set. operation requires ten microseconds of controller time and no interrupt is generated upon completion. The RESET command can be executed even if the controller is in the NOT READY state. (See paragraph 2.5.1, Clearing the Controller)

#### 5.1.2 Seek (11)

The Seek function can be executed by loading its octal code (4) into the Function field and setting GO. The Seek operation into the Function field and setting GO. positions the heads of the selected unit as specified by the<br>contents of the Cylinder Address and Disk Address registers. The contents of the Cylinder Address and Disk Address registers. unit Attention line, if it had been cleared previously, is raised when the Seek is completed. If the Seek is unsuccessful, the Seek Error status bit is set. At the successful completion of a Seek function, the on-cylinder status bit is set. While the Seek is in progress, the SIP bit (seek in progress) is set.

The Seek function allows the program to preposition the drive heads for the first block of data to be transferred. This prepositioning then results in a zero-cylinder seek (which usually takes less than 100 us) when the implied seek inherent within the Read, Write, and Write-Check functions occur.

On a multi-drive system, it is possible to initiate simultaneous Seek operations on several drives. The first drive to complete the Seek operation and respond by raising the Attention signal will cause an interrupt only if the Attention Interrupt Enable (AIE) bit has been set.

The programmer usually expects to be interrupted at the completion<br>of any Seek operation, and sets the AIE bit accordingly. Because of any Seek operation, and sets the AIE bit accordingly. the Attention bits for each of the drives are effectively ORed, when any drive raises the Attention signal, an interrupt is<br>generated. At the completion of the interrupt, the AIE bit i: At the completion of the interrupt, the AIE bit is cleared by the controller, thus inhibiting further interrupts during the Data Transfer which normally follows. When the AIE bit is enabled again by the program, any remaining or new Attention bits initiate another interrupt and again clear AIE. In this way, each Attention can be handled individually or they can be handled collectively.

#### 5.1.3 Home Seek (15)

The Home Seek function is executed by loading its function code (6) into the Function field and setting GO. The Home Seek function recovers the head position after a Seek Error. When this function is completed, the heads are placed at cylinder zero and Unit Attention is set along with ON-CYLINDER. This command does not alter RPCA or RPDA. A Home Seek should never cause a Seek Error. If it does, the drive requires maintenance. A fault clear is also issued to the drive. While the Home is in progress, the SIP bit is set.

#### 5.2 EXECUTE FUNCTIONS

#### 5.2.1 Write (3)

The Write function includes a Seek to the starting disk address (cylinder and track). This function is executed by loading its

octal code (1) into the Function field and setting GO. WRITE transfers data from the CPU memory to the disk drive beginning with<br>the memory location specified by the Bus Address Register. Each the memory location specified by the Bus Address Register. data word transferred increments the Bus address by two and Word<br>Count by one. The content of the RPWC at the beginning of the The content of the RPWC at the beginning of the transfer determines the number of data words to be transferred. When the RPWC overflows, Data Transfers cease on the Q-Bus and the remainder of the present sector (if any) is filled with zeros. If remainder of the present sector (if any) is filled with zeros. RPWC is equal to zero when this function is executed, the write is aborted and a programming error (PGE) is indicated.

When this operation is performed, if the Data Transfer is sufficiently large enough to cause the heads to reposition to the next cylinder, the controller executes a mid-transfer Seek before continuing with the operation.

# 5. 2. 2 Read (5)

The Read function includes a Seek to the starting disk address (cylinder and track). This function is executed by loading its<br>octal code (2) into the Function field and setting GO. READ octal code (2) into the Function field and setting  $GO$ . transfers data from the disk drive to the CPU beginning with the memory location specified by the Bus Address register. Each data word transferred increments the Bus Address by two and Word Count The content of the RPWC at the beginning of the transfer determines the number of data words to be transferred. When the RPWC overflows, Data Transfers stop. The remainder of the present sector is retrieved and the ECC checked before RDY is set. If RPWC equals zero when this function is executed, the read is aborted and a programming error (PGE) is indicated.

When this operation is performed, if the Data Transfer is sufficiently large enough to cause the heads to reposition to the next cylinder, the controller executes a mid-transfer Seek before continuing with the operation.

# 5.2.3 Write Check (7)

The Write Check function includes a Seek to the starting disk address (cylinder and track). This function is executed by loading<br>its octal code (3) into the Function Field and setting GO. The its octal code (3) into the Function Field and setting GO. Write Check command is a combination of the Write and Read Data words are transferred from CPU memory to the controller and simultaneously read from the disk drive and transferred to the controller. In the controller, the two words<br>are compared. Discrepancies set the WCE error status bit and Discrepancies set the WCE error status bit and terminate the operation. Data remains unchanged both in memory and<br>on the disk. If an error occurs, RPBA points to the memory If an error occurs, RPBA points to the memory location that follows the one that caused the error, and the RPDB register contains the disk data that caused the error. RPDA points to the sector that caused the error. If RPWC equals zero when this function is executed, the function is aborted and a programming error (PGE) is indicated.

When this operation is performed, if the Data Transfer is sufficiently large enough to cause the heads to reposition to the next cylinder, the controller executes a mid-transfer Seek before continuing the operation.

#### 5.2.4 Write (13)

This Write function is identical to the other (Function equals one).

# $5.2.5$  Read  $(17)$

This Read function is identical to the other (Function equals two).

# 5.3 READ HEADER

This is a dummy command that is included for diagnostic<br>compatibility only. A Read Header command consists of a Re A Read Header command consists of a Read<br>R and MDE in RPCS set. Headers are not command with bits HDR and MDE in RPCS set. actually read from the disk, but are created by microcode in RP02/RP03 format. Note that the controller uses a different, more efficient, format for the disk headers. An RP02/RP03 header consists of three words with the following format:

Word #1 = All zeros

Word #2 = Cylinder address in bits  $\langle 15:06 \rangle$ , track address in bits <05:01>, and a zero in bit 00.

Word  $#3$  = Sector address in bits  $\langle 03:00 \rangle$ .

Note that in an unmapped system with track addresses of six bits or more, the track address overflows into the cylinder address. Nothing is done to prevent this. If the contents of RPWC indicates more than 255 words are to be read by this function, then the read is aborted and a programming error (PGE) is indicated.

There is no method provided within this controller to read actual disk headers. The user's software must include a method for bypassing unusable sectors in non-error free media.

## 5.4 WRITE HEADER

With one exception, this command is illegal and results in a programming error (PGE). A Write Header command consists of a Write command with bits HDR and MDE in RPCS set. The exception is a pack format. The controller contains a formatting routine within<br>the microcode. This format routine is executed via a Write Header This format routine is executed via a Write Header command with the Format Enable flag set. The flag is set in one of two ways: first, by having the Format Enable switch ON (SWl-4) when the Write Header command is issued, and second, by writing a 177777 into RPSH (see paragraph 4.1) just prior to issuing the Write Header command. The second method of setting the flag is temporary. The flag is reset when RDY goes from zero to one.

The actual format operation is done on the entire logical unit selected via RPCS bits <10:08>. Headers are created and written, and data fields of all zeros are created and written. Sectors are interleaved in a 3-to-l organization to optimize system throughput. In mapped mode, any unused sectors on the last physical track are formatted with illegal headers and zero data fields so that they are not accidentally used during Read or Write operations.

## 5.5 Data Transfer ERRORS

If any error occurs which terminates a Data Transfer operation, then RPCA and RPDA contains the address of the sector that caused the error. During a Read operation, the data from the sector that caused the Read error is transferred to memory regardless of whether the data is correctable or not. Data Transfer errors include all DMA errors and all disk Read/Write errors.

Since Data Transfer errors result in RPCA and RPDA addressing the sector that caused the error, and since a Home Seek does not affect either RPCA or RPDA, error recovery routines do not have to reload either RPCA or RPDA. Note that a Read error that occurs during a Write Check results in a status that shows both a Read error and a Write Check error.

BLANK

 $\mathcal{L}^{\text{max}}_{\text{max}}$  , where  $\mathcal{L}^{\text{max}}_{\text{max}}$ 

 $\label{eq:2.1} \frac{1}{\sqrt{2}}\int_{\mathbb{R}^3}\frac{1}{\sqrt{2}}\left(\frac{1}{\sqrt{2}}\right)^2\left(\frac{1}{\sqrt{2}}\right)^2\left(\frac{1}{\sqrt{2}}\right)^2\left(\frac{1}{\sqrt{2}}\right)^2\left(\frac{1}{\sqrt{2}}\right)^2\left(\frac{1}{\sqrt{2}}\right)^2\left(\frac{1}{\sqrt{2}}\right)^2.$ 

 $\label{eq:2.1} \frac{1}{\sqrt{2}}\int_{0}^{1} \frac{1}{\sqrt{2}}\left(\frac{1}{\sqrt{2}}\right)^{2} \frac{1}{\sqrt{2}}\left(\frac{1}{\sqrt{2}}\right)^{2} \frac{1}{\sqrt{2}}\left(\frac{1}{\sqrt{2}}\right)^{2} \frac{1}{\sqrt{2}}\left(\frac{1}{\sqrt{2}}\right)^{2} \frac{1}{\sqrt{2}}\left(\frac{1}{\sqrt{2}}\right)^{2} \frac{1}{\sqrt{2}}\left(\frac{1}{\sqrt{2}}\right)^{2} \frac{1}{\sqrt{2}}\left(\frac{1}{\sqrt{2}}\right)^$ 

## APPENDIX A

## SC02/A CONFIGURATION AND OPTION SELECTION

## A.l INTRODUCTION

To allow the user of the SC02/A the greatest amount of flexibility in selecting disk drives for his system, the SC02/A supports a wide variety of disk types and offers a number of other user selectable options. This appendix is designed as a quick reference to the various switches and jumpers which make this flexibility possible. For more detailed information about user selectable options see the Installation chapter in this manual.

#### A.2 DRIVE CONFIGURATION

The SC02/A unit is capable of controlling a wide variety of disk drives of various sizes and types. The various drives that are<br>supported are defined by the Configuration PROM. Table A-1 is a supported are defined by the Configuration PROM. Table A-1 is a<br>list of the drive types and sizes that are supported. The user may list of the drive types and sizes that are supported. choose between the available options by means of configuration switch SW2. The correct switch settings for each of the various configurations are given in Table A-2.

# A.2.1 Single Drive Installations

To find the configuration setting that is suitable for your single disk drive installation, use the following process. Note that all configurations require that the drive be hard sectored as noted in the Sec column of Table A-1. See the manufacturer's drive installation manual for instructions.

- 1. Locate your drive type and size in Table A-1. Note down<br>the configuration code(s) assigned to your drive. Note the configuration code(s) assigned to your drive. also the cylinder (Cyl), track (Trk) and sector (Sec) figures for the drive.
- 2. Find the configuration number for your drive in the CONF NO. column of Table A-2. If there is more than one number for an individual drive, start with the smallest. Note that for each configuration row, specifications are given for two physical drives, Unit 0 and 1.
- 3. When you find the proper row, compare the Physical Drive cylinder, track and sector figures for Unit 0 in Table A-2 with the numbers you noted down from Table A-1. They must<br>match. If they do not, go on to the next higher If they do not, go on to the next higher configuration number, etc, until you find a match.

4. When you find a match, set the Configuration Switches (SW2) as indicated in Table A-2. (Generally, there is more than one match. In such cases, look at the Logical Unit and Drive Type column for each configuration where a match was found. Choose the Logical configuration you like best, and set the Configurations Switches accordingly.)

# A.2.2 Dual Drive Installations (same type drivel

To find the configuration setting that is suitable for your dual disk drive installation (drives same size and type) , use the following process. Note that all configurations require that the drives both be hard sectored as noted in the Sec column of Table<br>A-1. See the manufacturer's drive installation manual for See the manufacturer's drive installation manual for instructions.

- 1. Locate your drive type and size in Table A-1. Note down the configuration code(s) assigned to your drives. also the cylinder (Cyl), track (Trk) and sector (Sec) figures for the drives.
- 2. Find the configuration number for your drives in the CONF NO. column of Table A-2. If more than one number was given for the drives, start with the smallest. Note that for each configuration row, specifications are given for two physical drives, Unit 0 and 1. The physical cylinder, track and sector numbers for Unit 0 and 1 in that row must<br>match. If they do not, go on to the next configuration If they do not, go on to the next configuration number.
- 3. When you find the proper row, compare the Physical Drive cylinder, track and sector figures for both Unit 0 and Unit 1 in Table A-2 with the numbers you noted down from Table A-1. They must match. If they do not, go on to the next higher configuration number, etc, until you find a match.
- 4. When you find a match, set the Configuration Switches (SW2) as indicated in Table A-2. (Generally, there is more than one match. In such cases, look at the Logical Unit and Drive Type column for each configuration where a match was found. Choose the Logical configuration you like best, and set the Configuration Switches accordingly.)

# A.2.3 Dual Prive Installations (different drive types)

To find the configuration settings that are suitable for your dual disk drive installation (different drive size and type), use the following process. Note that all configurations require that the drives both be hard sectored as noted in the Sec column of Table<br>A-1. See the manufacturer's drive installation manual for See the manufacturer's drive installation manual for instructions.

- 1. Locate your drive types and sizes in Table A-1. Note down the configuration code(s) assigned to each drive. also the cylinder (Cyl), track (Trk) and sector (Sec) figures for each drive.
- 2. Once you have located and noted your drive configuration codes, compare the codes for each drive to one another. There must be at least one match if that drive combination is supported. Note that for all configurations that support different drive sizes, the configuration code does not have a letter suffix.
- 3. Consult Table A-2. Find the configuration number that both drives have in common in the CONF NO. column. more than one number was given for the drive, start with the smallest.
- 4. For each configuration row, specifications are given for two physical drives, Unit 0 and 1. The two sets of numbers will be different. Compare the physical cylinder, track and sector numbers for each unit with the corresponding numbers from Table A-1. The physical drive that matches the numbers for physical unit 0 becomes unit The physical drive whose numbers match physical unit l's becomes unit 1.
- 5. If there is more than one configuration supported, look at the Logical Unit and Drive Type column for each configuration where a match was found. Choose the Logical configuration you like best, and set the Configuration Switches (SW2) accordingly.

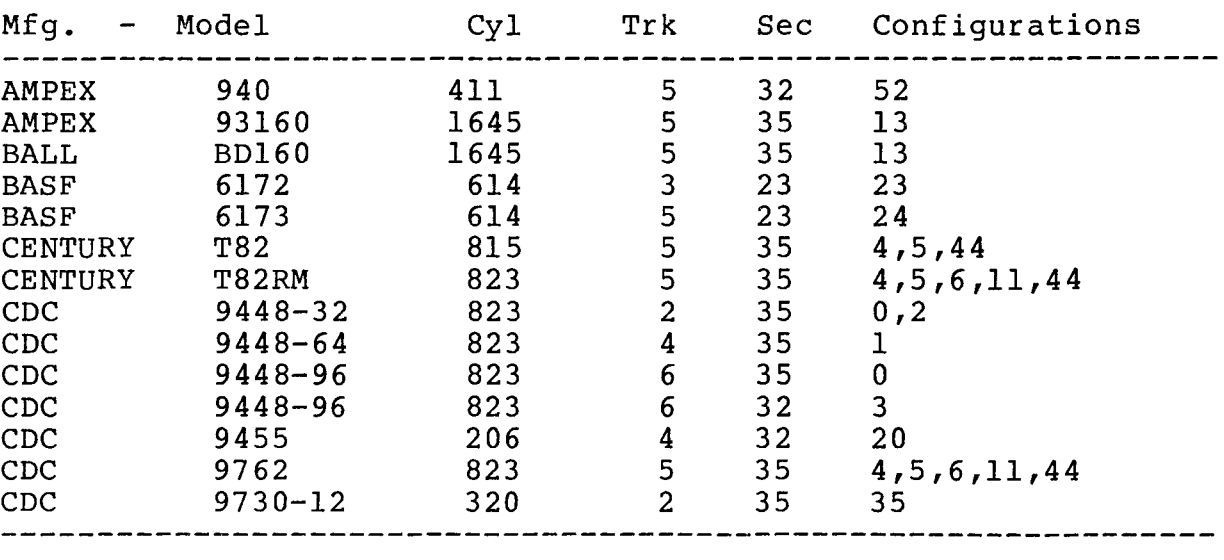

# TABLE A-1 DRIVES SUPPORTED

TABLE A-1, cont.

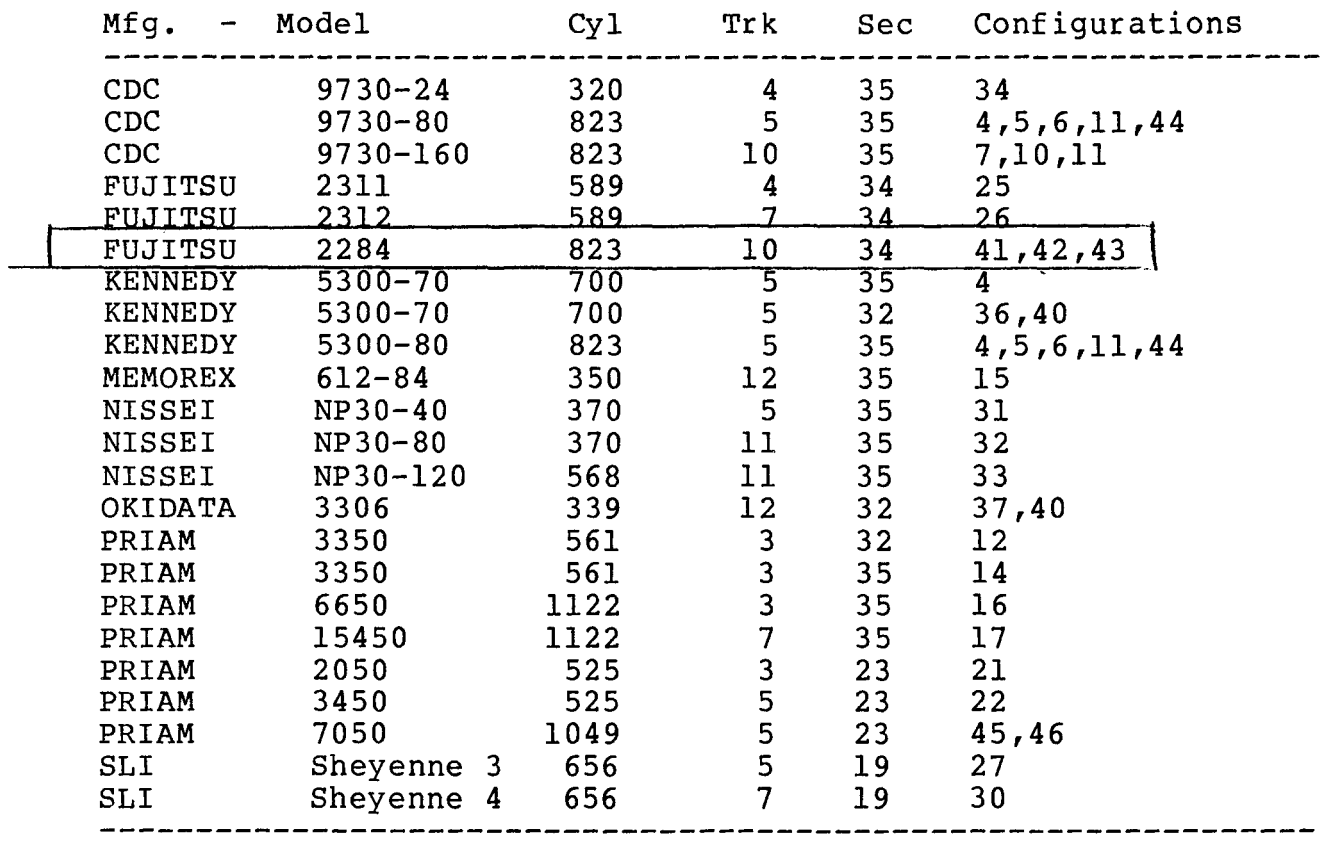

TABLE A-2 SC02/AX CONFIGURATION PROM 195 REV K<sup>1</sup>

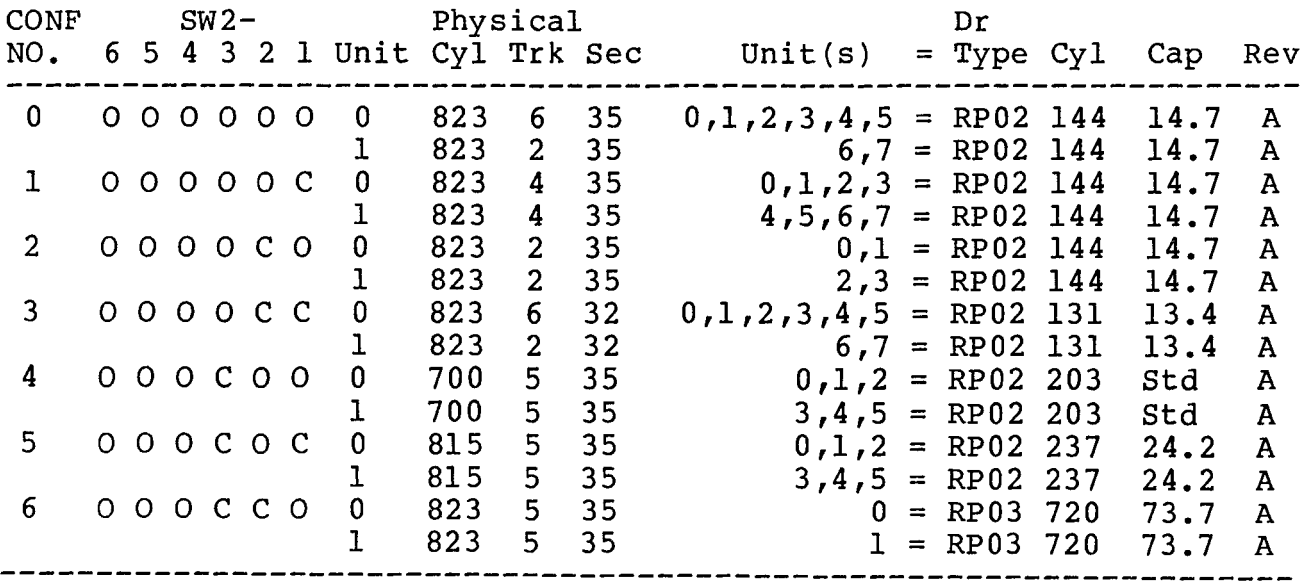

 $1$ Must be used with SC02/A firmware Rev. B or above.

TABLE A-2, cont.

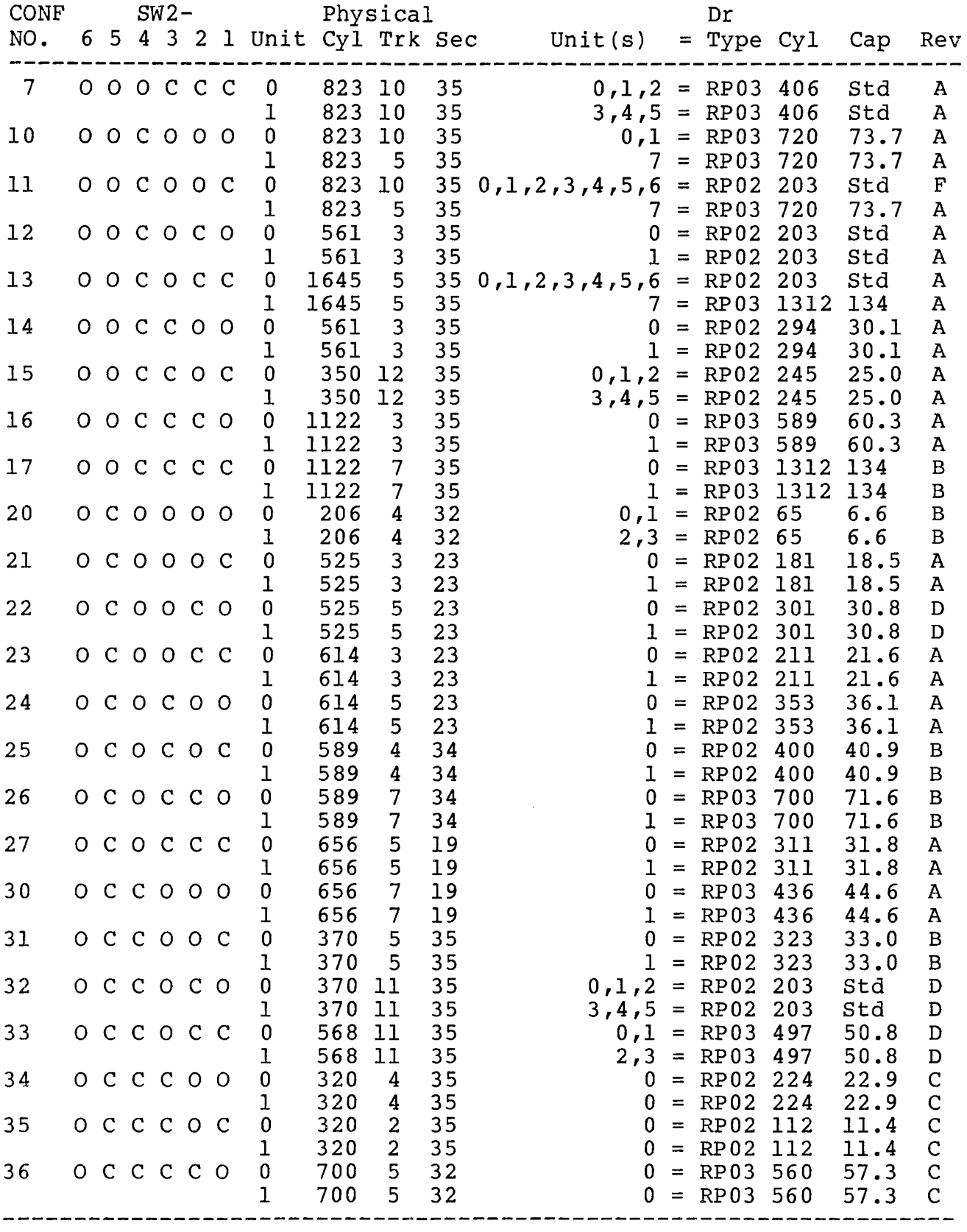

TABLE A-2, cont.

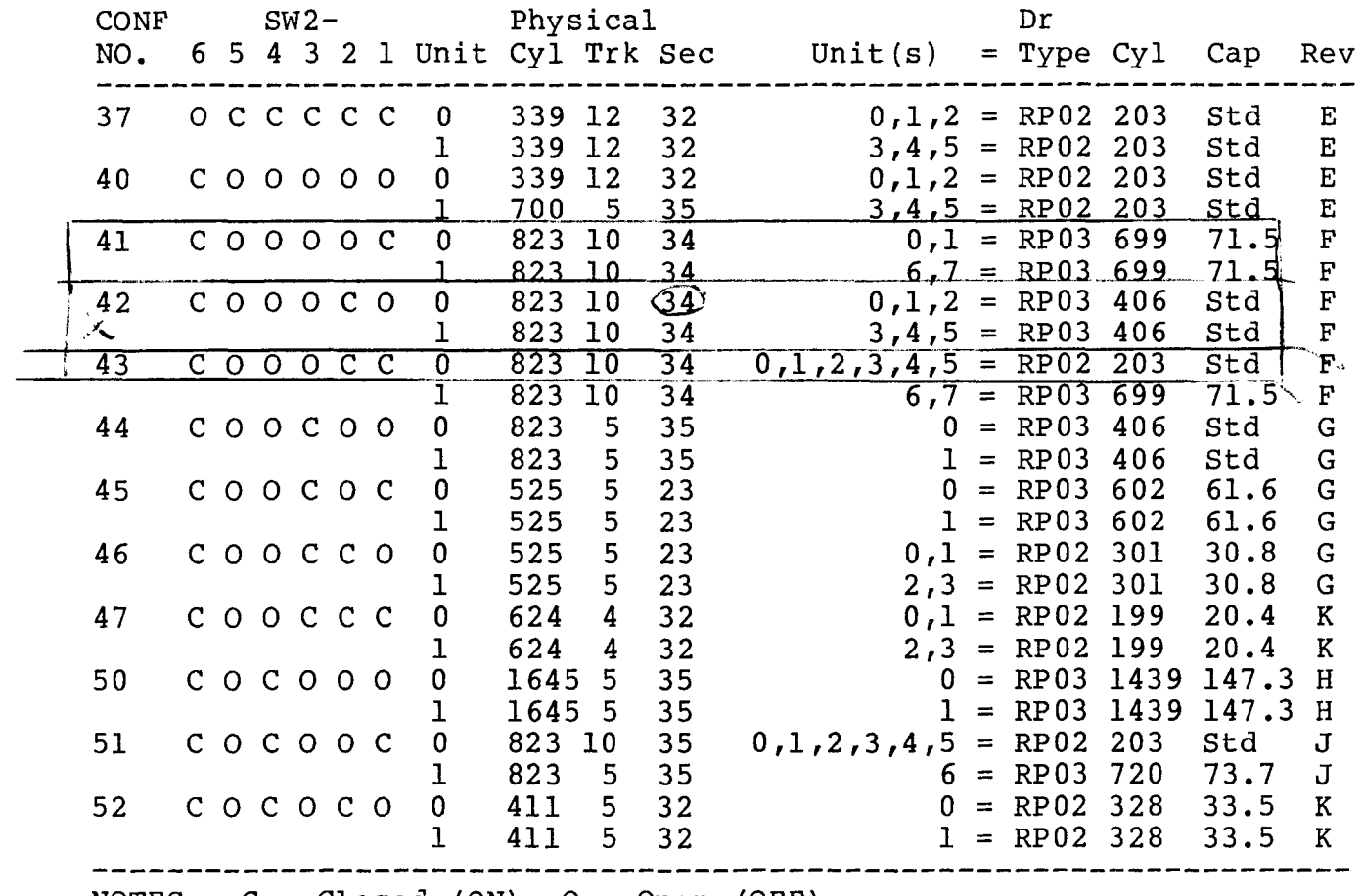

NOTES: c *=* Closed (ON) , 0 = Open (OFF)

# A.3 USER SELECTABLE OPTIONS

Several other options including the register starting address for the SC02/A can be user selected. The functions of the switches that select those options are defined in Tables A-3, A-4 and A-5, below.

# TABLE A-3 OPTION SWITCH SETTINGS

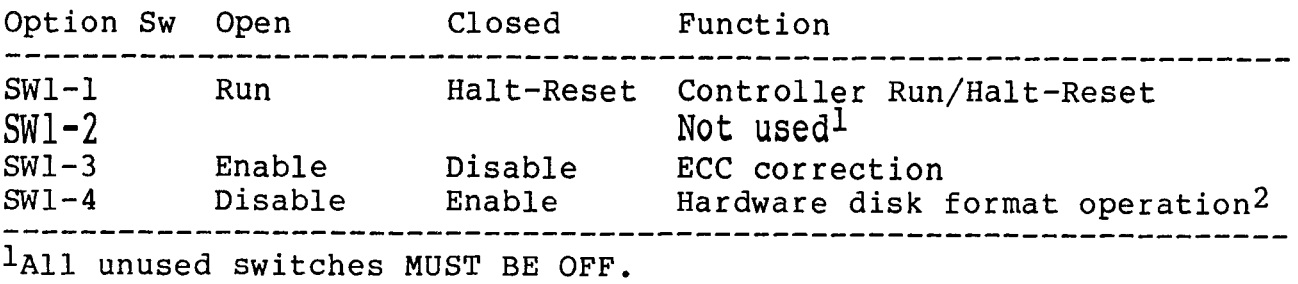

2see paragraph 3.7.3.

# TABLE A-4 CONFIGURATION SWITCH SETTINGS

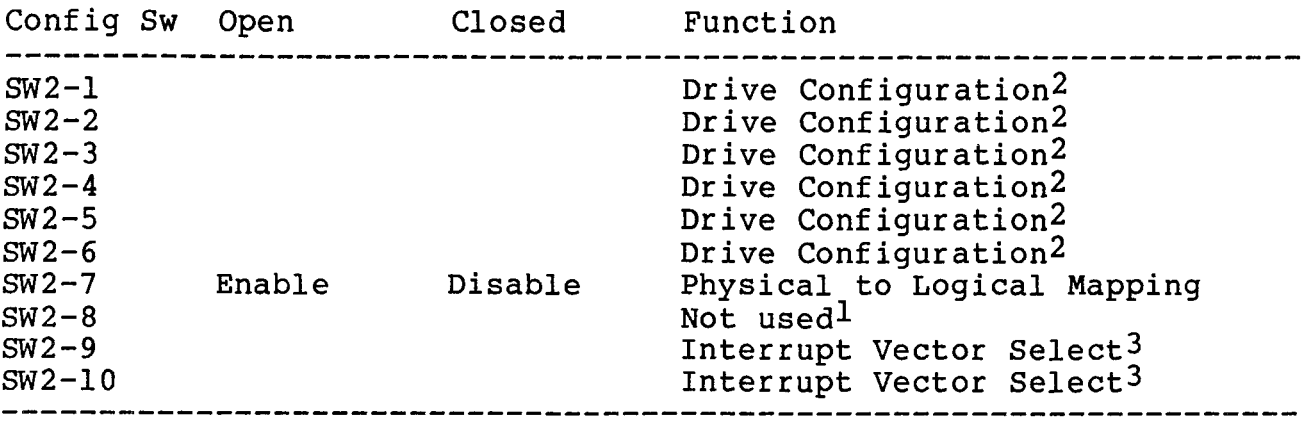

lAll unused switches MUST BE OFF.

2see TABLE A-2 for settings.

3see Table 3-1 for settings.

# TABLE A-5 ADDRESS SWITCH SETTINGS

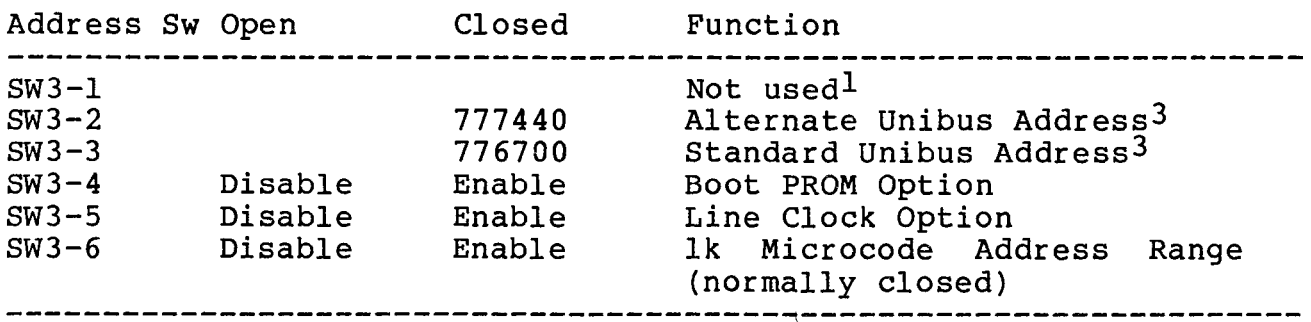

 $\texttt{1}\texttt{All}$  unused switches MUST BE OFF.

 $^3$ Only one address may be selected. All other address switches MUST BE OFF.

BLANK

# APPENDIX B Modifications to DEC Diagnostics

The following modifications to the existing DEC RP02/RP03 diagnostics will allow those diagnostics to be run on an Emulex SC02/A controller. The tests require logical unit 0 to be present before they will run.

A. MAINDEC-11-DZRPZ-C-D RPllE Drive Positioning Test Sept 1977

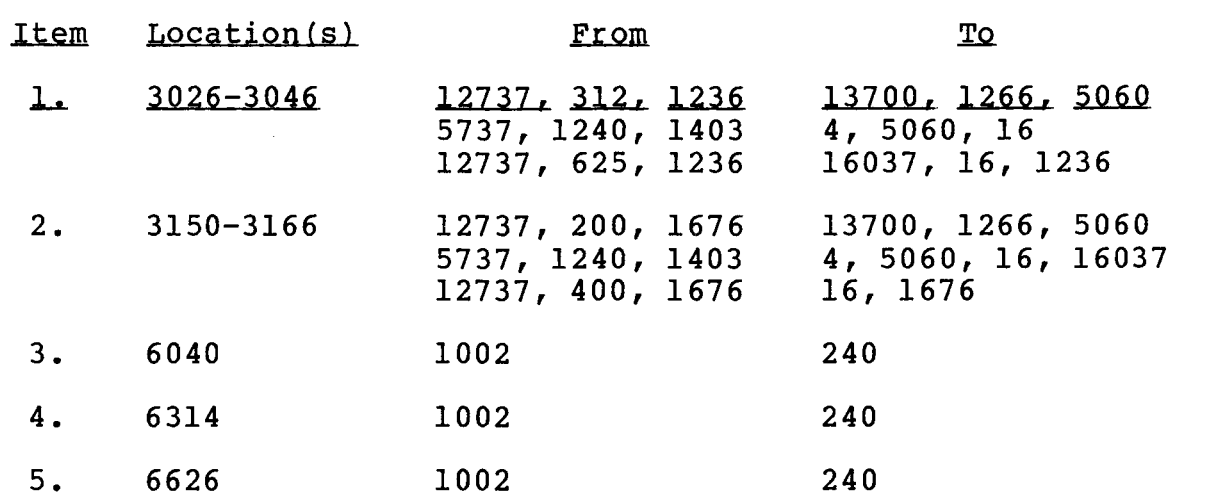

# Item Explanation

- 1. Self-sizes the test to the size of logical unit O.
- 2. Self-sizes one of the sub tests to the size of logical unit O.
- 3. Removes timing test 10.
- 4. Removes timing test 11.
- 5. Removes timing test 12.

Users who are running on an LSI or an LSI 11/2 must make the following patches to alter explicit PSW references.

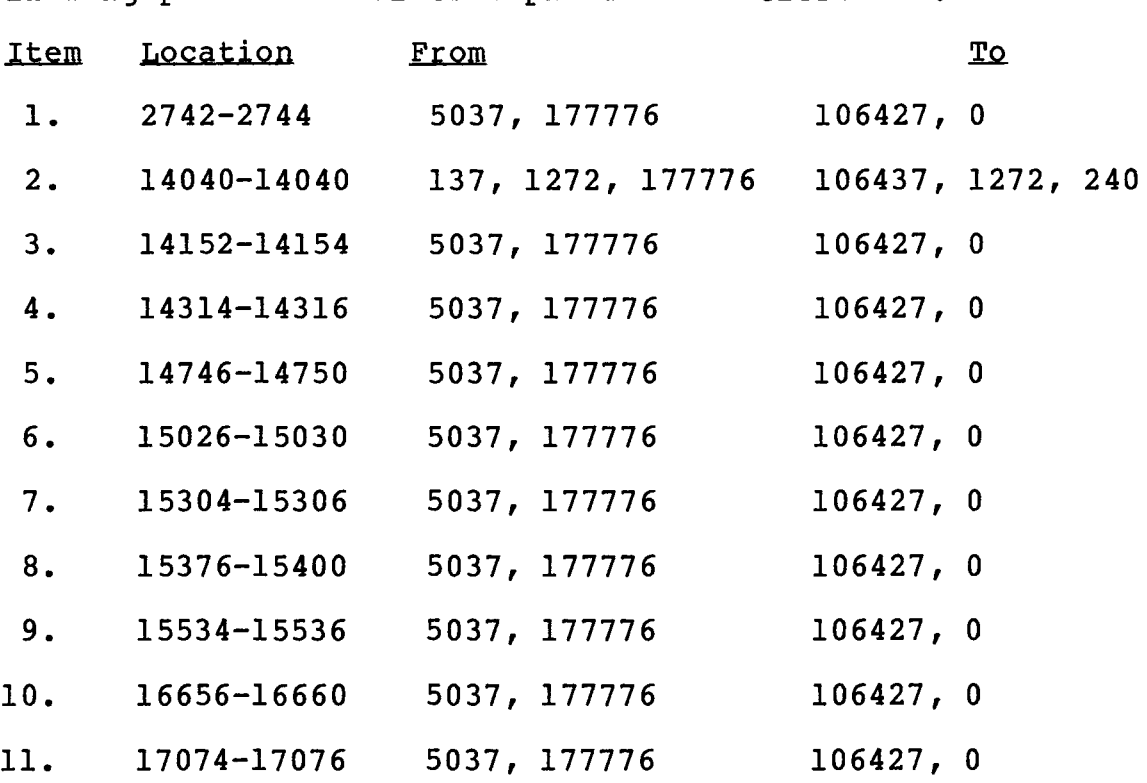

B. MAINDEC-11-DZRPY-C-D

RPllE Functional Logic & Read/Write Test Sept 1977

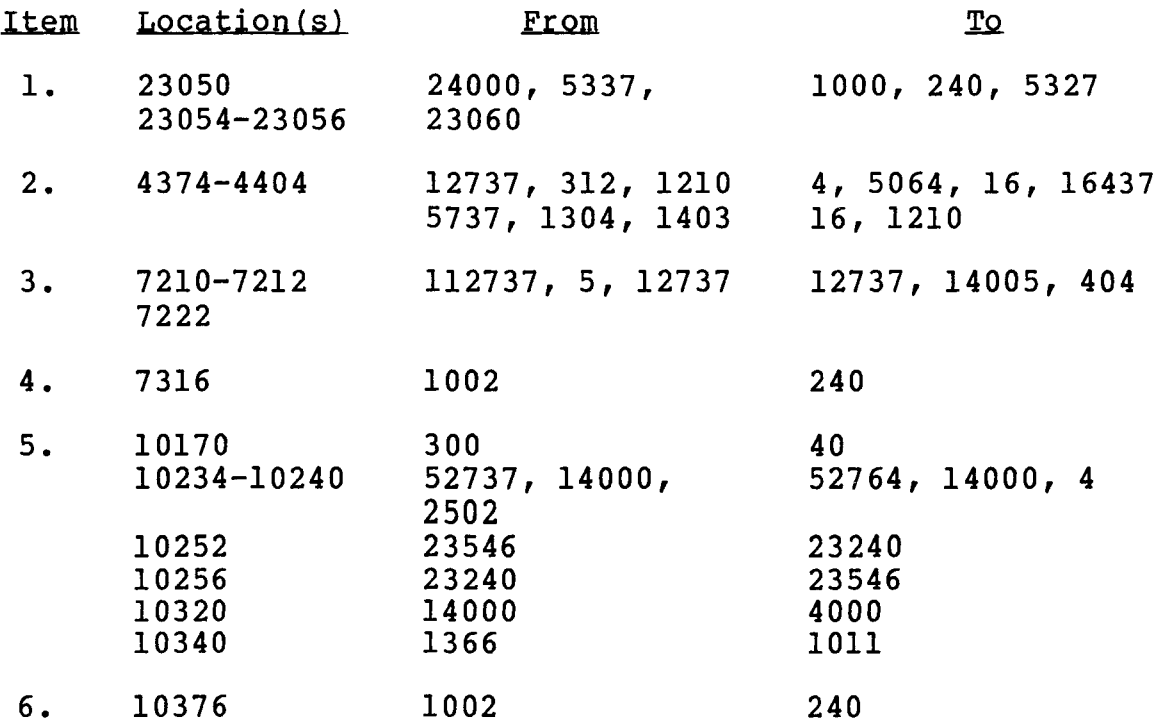

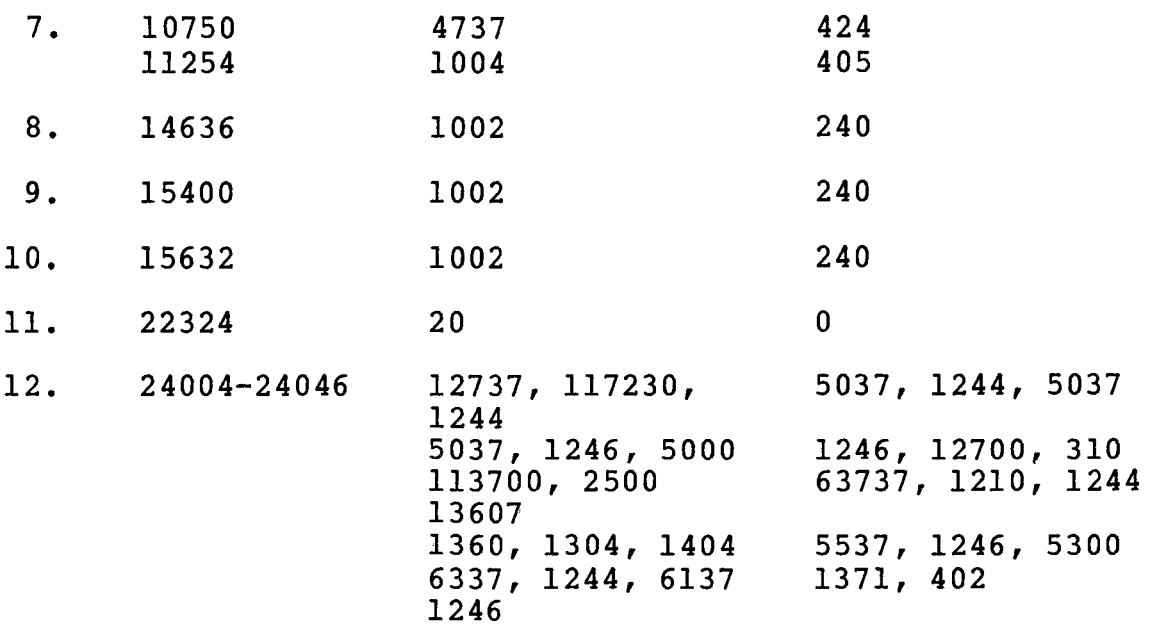

#### Item Explanation

- 1. Corrects a programming error and shortens a stall subroutine to speed up the test.
- 2. Self-sizes the test to the size of logical unit O.
- 3. Alters a "PGE" error test.
- 4. Removes a write header test.
- 5. Changes a seek test to use cylinder 32 instead of 192, and corrects two programming errors.
- 6. Removes a non-existent memory test which will not run on an LSI 11/23.
- 7. Alters a sector addressing test to remove the write header command and the SOT counter check.
- 8. Removes power fail test 15.
- 9. Removes head alignment test 16.
- 10. Removes control panel switch test 17.
- 11. Disables memory management 22-bit mode.
- 12. Self-sizes test 14 to the size of logical unit O.

users who are running on an LSI-11 or an LSI-11/2 must make the following patches to alter explicit PSW references.

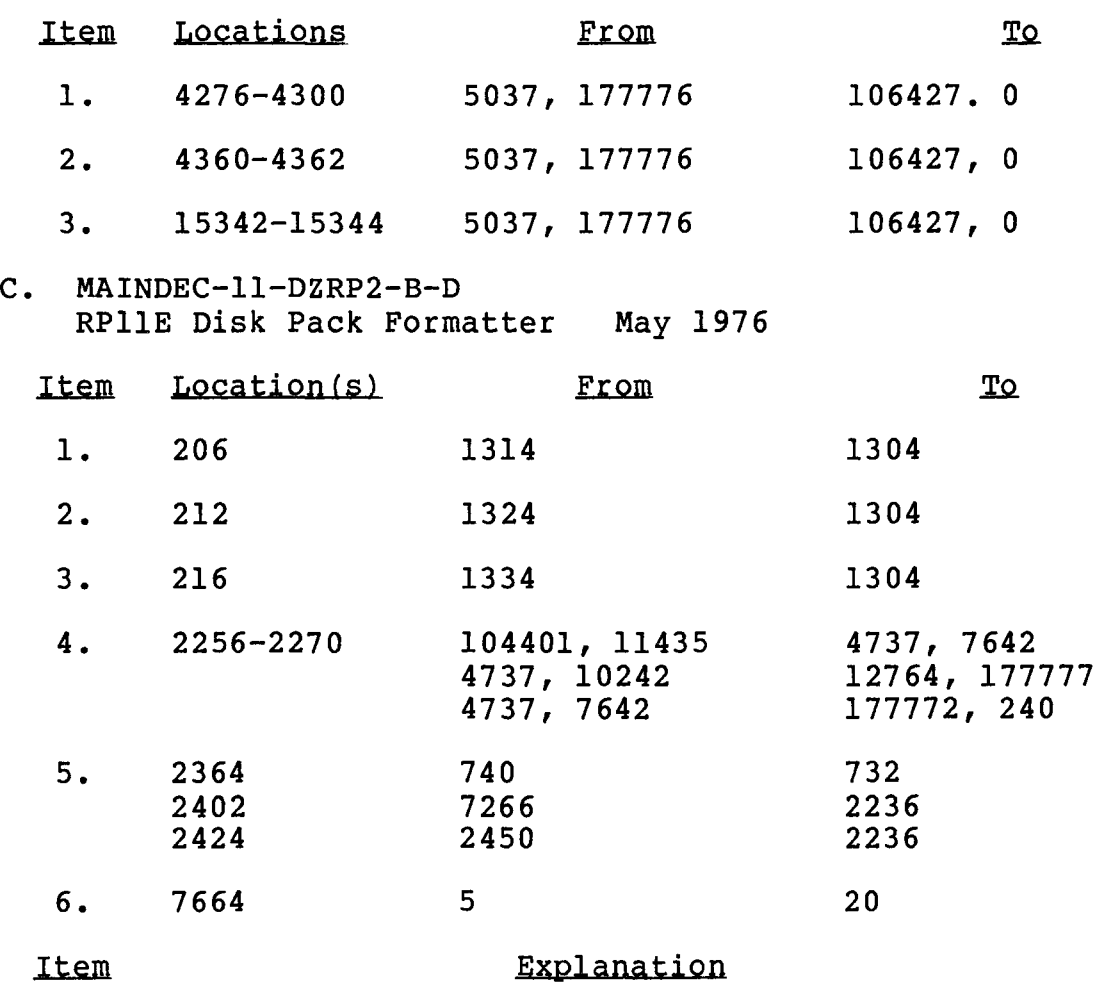

- 1. Changes a 204 start to a 200 start.
- 2. Changes a 210 start to a 200 start.
- 3. Changes a 214 start to a 200 start.
- 4. Removes a switch-enable question/response from the hardware format portion of the test.
- 5. Removes the header check portion of the test, and loops back to the hardware format portion of the test.
- 6. Increases a "home" command stall timer to accommodate slower drives.

Users who are running on an LSI-11 or an LSI-11/2 must make the following patches to alter explicit PSW references.

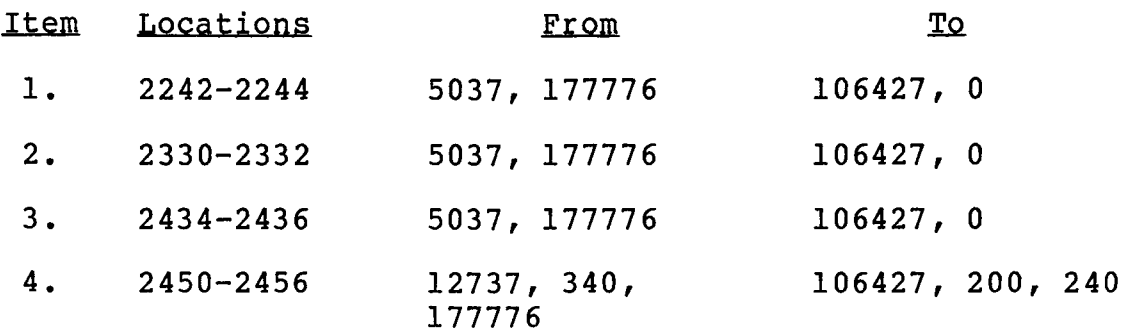

#### D. MAINDEC-11-DZRPl-B-D

RPllE Multi-Drive Exerciser Programer May 1976

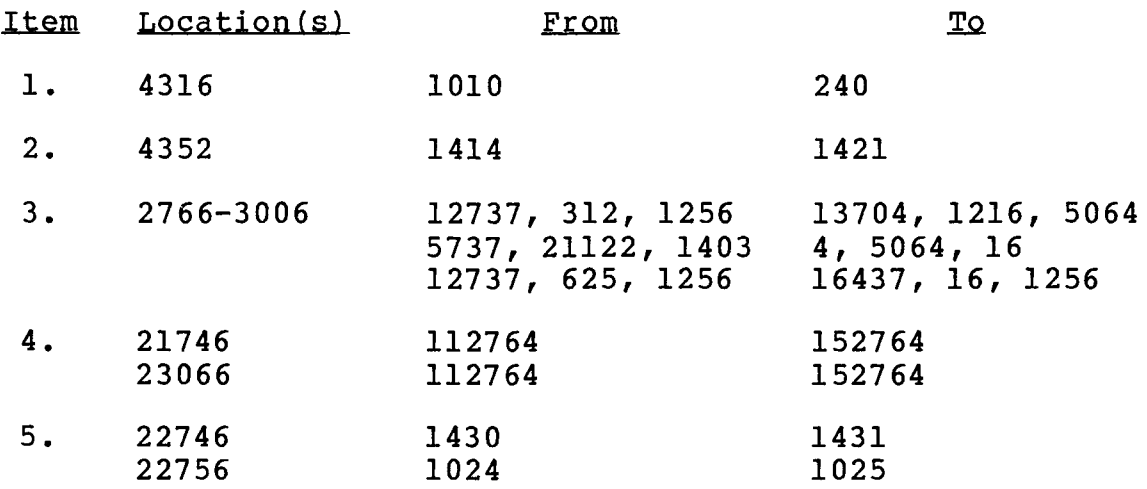

#### Item Explanation

- 1. A modification per a DEC "MAINDEC Change Notice".
- 2. A modification per a DEC "MAINDEC Change Notice", but altered to the correct value.
- 3. Self-sizes the test to the size of logical unit O.
- 4. Alters a "MOVB" op code to a "BISB" of code so that an error printout will show the drive number loaded into RPCS.
- 5. Programming errors. Fixes two incorrect branch addresses.

Users who are running on an LSI-11 or an LSI-11/2 must make the following patches to alter explicit PSW references.

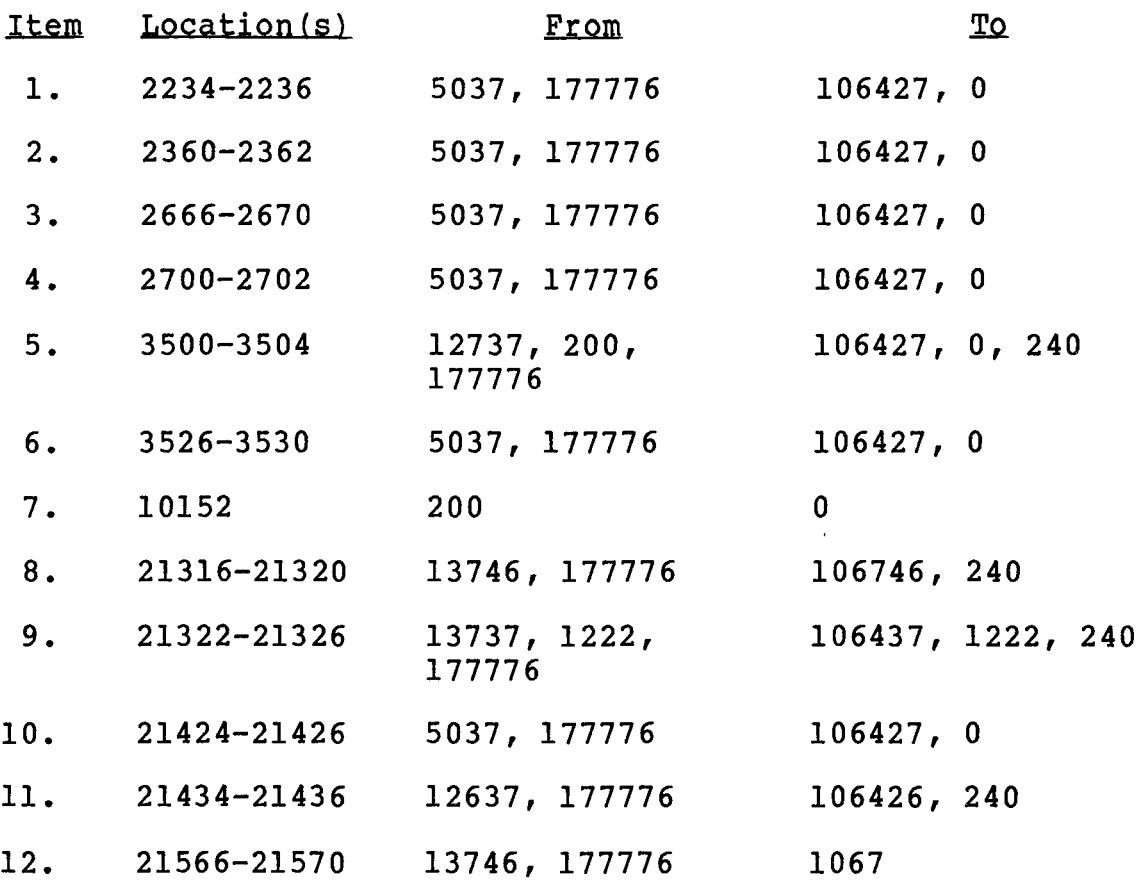

 $\mathcal{L}^{\text{max}}_{\text{max}}$  and  $\mathcal{L}^{\text{max}}_{\text{max}}$ 

 $\sim 10^{-1}$